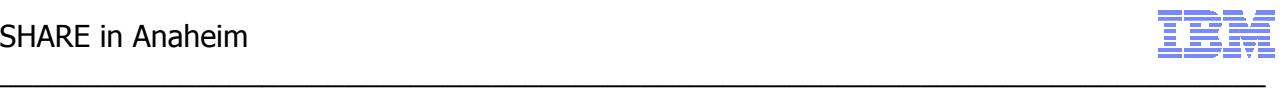

# **SMP/E V3.5 Advanced Function Hands-on Lab Session: 8684 Greg Daynes March 2011**

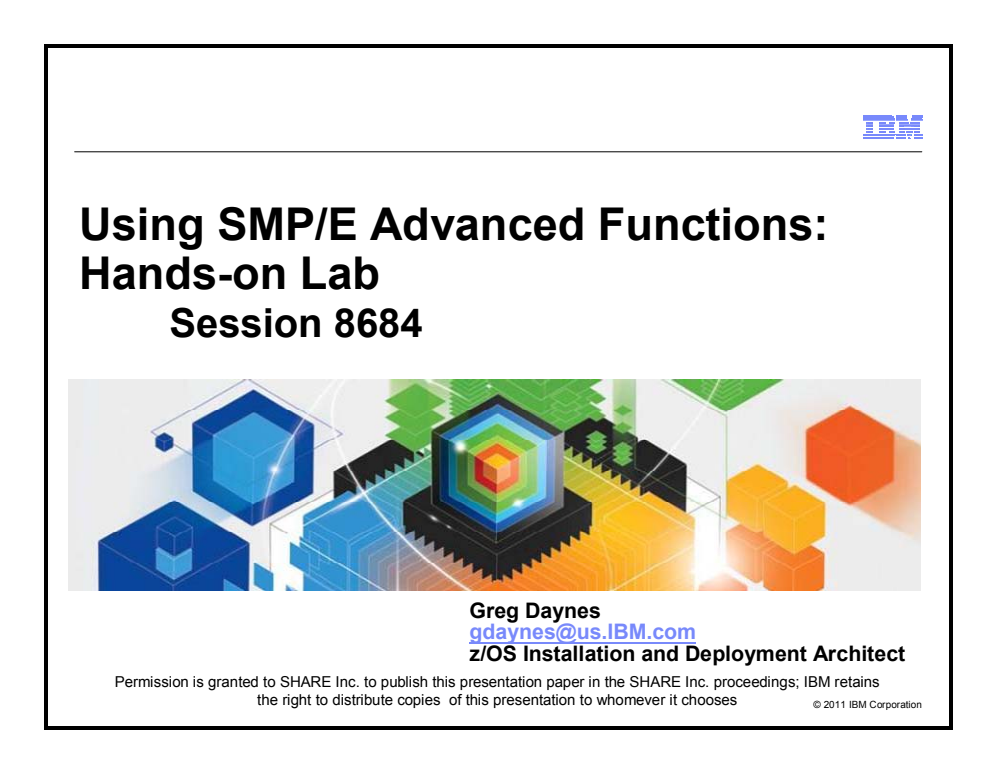

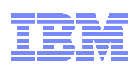

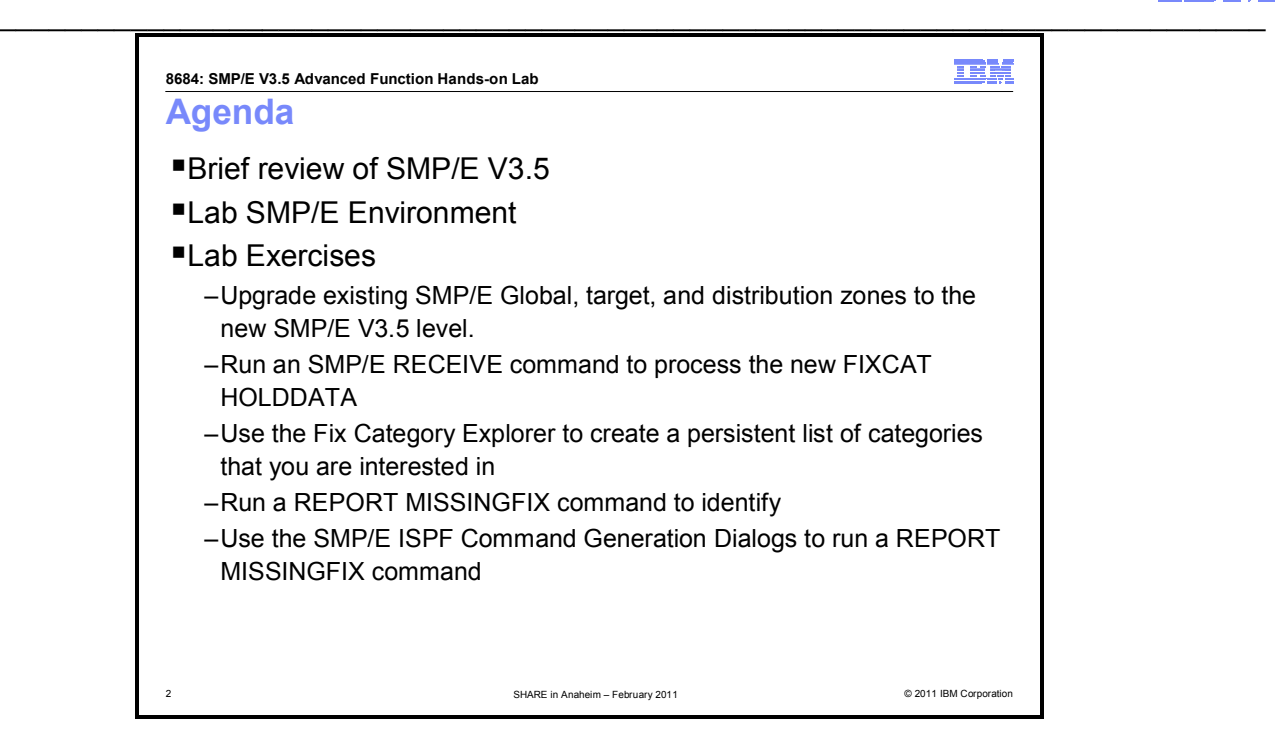

# **Using SMP/E Advanced Functions: Hands-on Lab**

SMP/E V3.5 became available 26 September 2008 as an IBM Program Product which can be installed on top of all supported z/OS releases, and as part of z/OS V1.10. SMP/E V3.5 simplifies the task of verifying that required software fixes for new hardware devices, toleration and coexistence of new software releases, and for enabling new functions are installed. IBM consolidates the lists of required fixes from PSP buckets and produces new Fix Category (FIXCAT) HOLDDATA to identify those fixes.

Come to this lab to learn how to upgrade to SMP/E V3.5, and use the new FIXCAT HOLDDATA. You will learn how to use the new SMP/E Explorer, and how to use the new SMP/E REPORT MISSINGFIX command. If you are tired of manually looking at PTFs in PSP buckets, this is something you must attend.

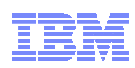

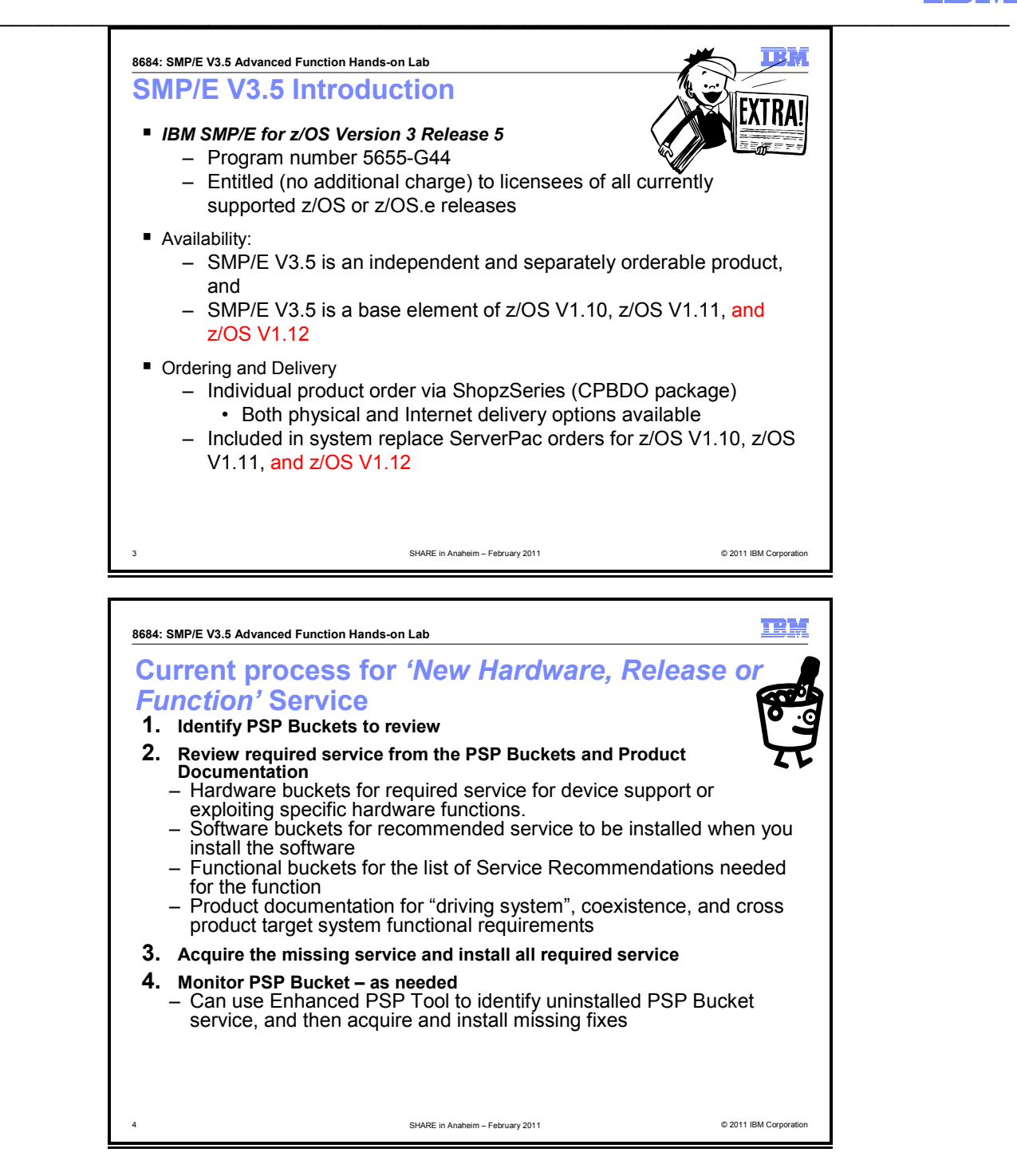

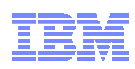

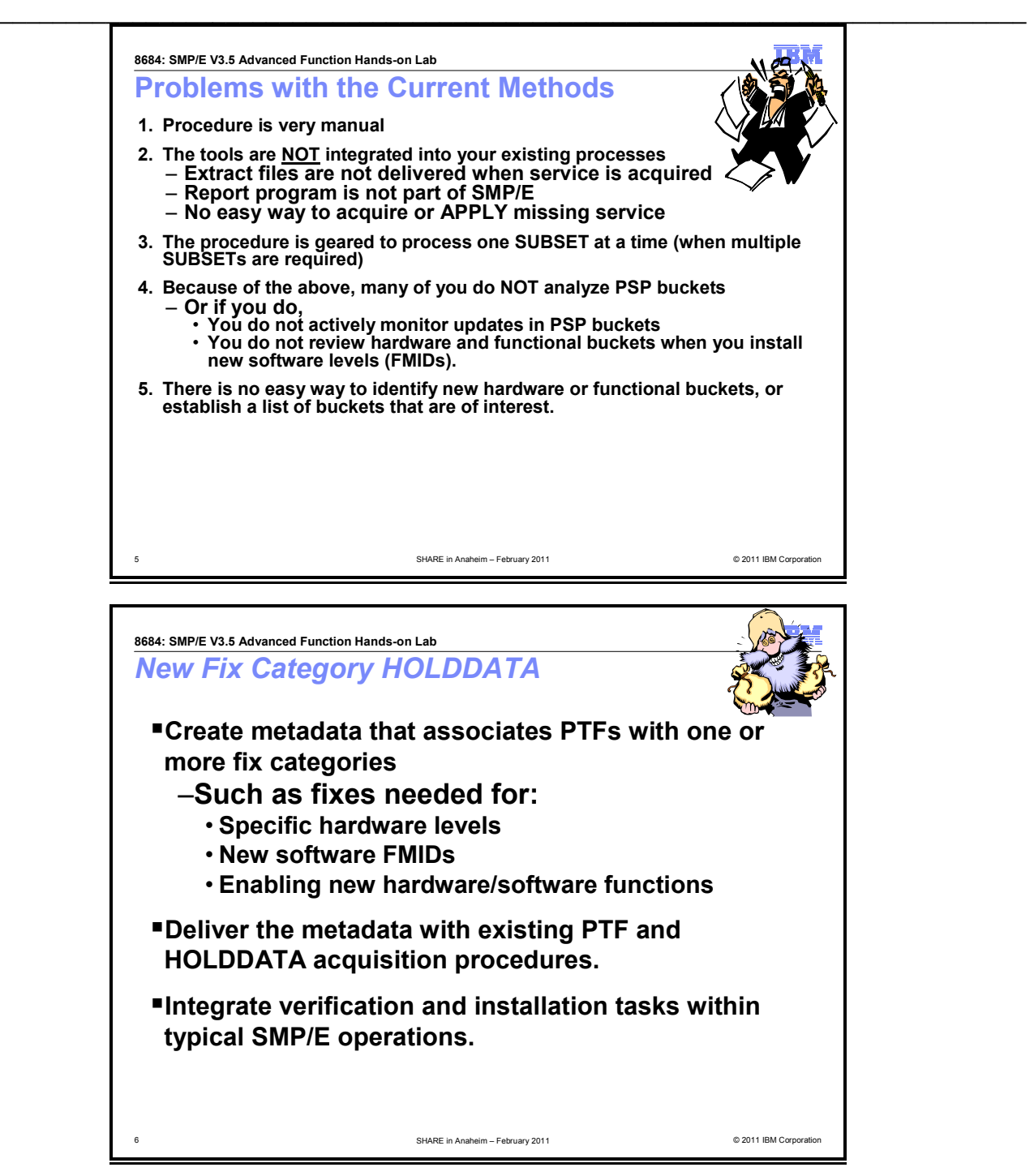

# **Sample FIXCAT HOLDDATA**

++HOLD(HDZ1B10) FIXCAT FMID(HDZ1B10) REASON(AA32004) RESOLVER(UA54754) CATEGORY(IBM.ProductInstall-RequiredService, IBM.Function.VSAM-RLS) DATE(10193).

<sup>++</sup>HOLD(HDZ1C10) FIXCAT FMID(HDZ1C10) REASON(AA32004) RESOLVER(UA54755) CATEGORY(IBM.ProductInstall-RequiredService, IBM.Function.VSAM-RLS) DATE(10193).

<sup>++</sup>HOLD(HBB7740) FIXCAT FMID(HBB7740) REASON(AA32081) RESOLVER(UA55256) CATEGORY(IBM.Device.Server.z10-EC-2097, IBM.Device.Server.z10-BC-2098) DATE(10194).

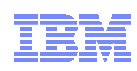

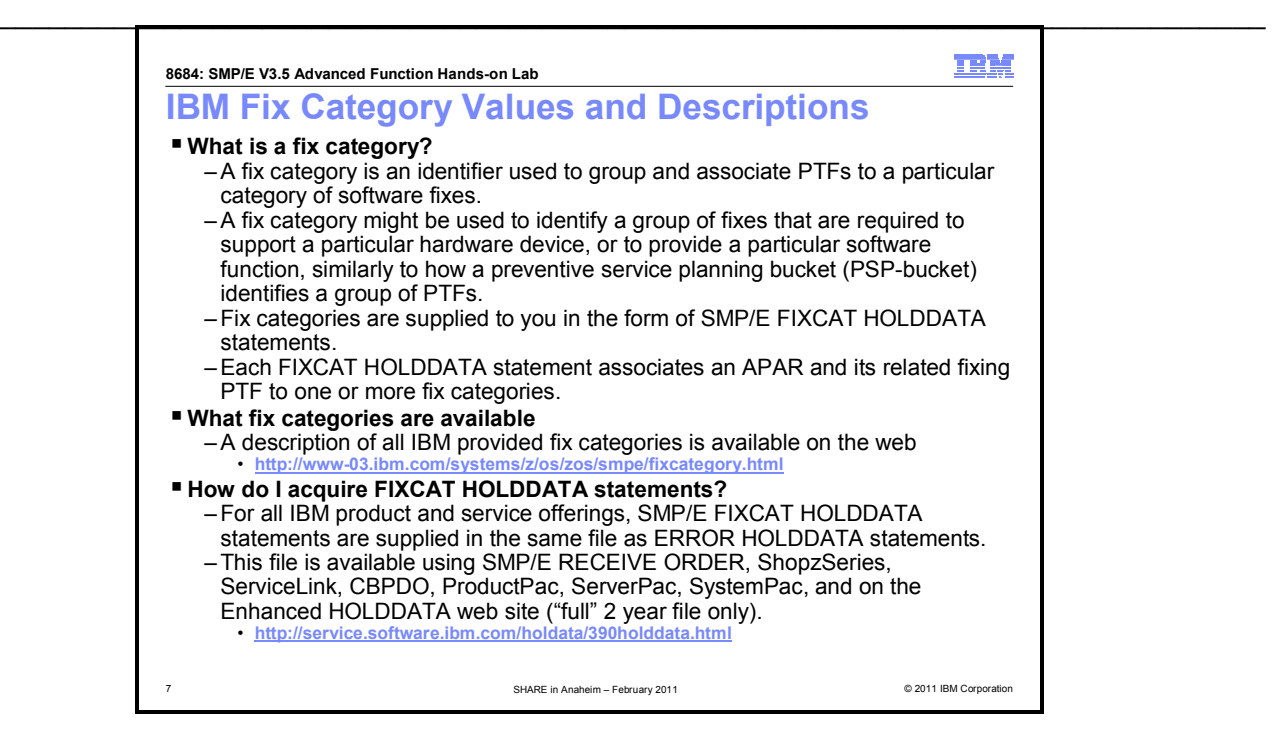

# **What is a fix category?**

A fix category is an identifier used to group and associate PTFs to a particular category of software fixes. A fix category might be used to identify a group of fixes that are required to support a particular hardware device, or to provide a particular software function, similarly to how a preventive service planning bucket (PSP-bucket) identifies a group of PTFs. Fix categories are supplied to you in the form of SMP/E FIXCAT HOLDDATA statements. Each FIXCAT HOLDDATA statement associates an APAR and its related fixing PTF to one or more fix categories.

During SMP/E RECEIVE command processing, SMP/E translates fix category values into source IDs and assigns them to the resolving (fixing) PTFs identified on the HOLDDATA. You can then use the fix category values as source IDs when selecting a set of PTFs to be applied. For example, if you have a z/OS V1.11 target zone named ZOSR11T, you can attempt to install all required coexistence and fallback fixes for z/OS V1.12 that have already been received by using the following command: SET BDY(ZOSR11T).

```
 APPLY SOURCEID(IBM.Coexistence.z/OS.V1R12) CHECK.
```
In addition, the SMP/E REPORT MISSINGFIX command can be used to identify PTFs for interesting fix categories that are missing in one or more target zones. In this case only the latest HOLDDATA needs to be received and not the individual resolving PTFs. For example, using the same zone as described above, you can identify all required coexistence and fallback fixes for z/OS V1.12 that are not yet applied in the ZOSR11T zone by using the following command:

```
SET BDY(GLOBAL). 
REPORT MISSINGFIX ZONES(ZOSR11T) 
  FIXCAT(IBM.Coexistence.z/OS.V1R12).
```
For more information about the SMP/E APPLY or REPORT MISSINGFIX commands, see the SMP/E Commands book. For a discussion on how fix categories can be used to replace the service recommendation section of PSP-buckets, see "SMP/E 3.5 - Simplifying PSP buckets".

# **How do I acquire FIXCAT HOLDDATA statements?**

For all IBM product and service offerings, SMP/E FIXCAT HOLDDATA statements are supplied in the same file as ERROR HOLDDATA statements. This file is available using SMP/E RECEIVE ORDER, ShopzSeries, ServiceLink, CBPDO, ProductPac, ServerPac, SystemPac, and on the HOLDDATA website (full 2 year file only).

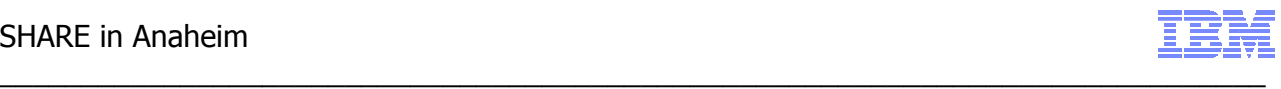

# **Fix category descriptions**

The following tables identify and describe the fix category values currently used by IBM.

#### **Installation categories**

The following fix categories identify fixes that are recommended when installing or deploying new software product release levels.

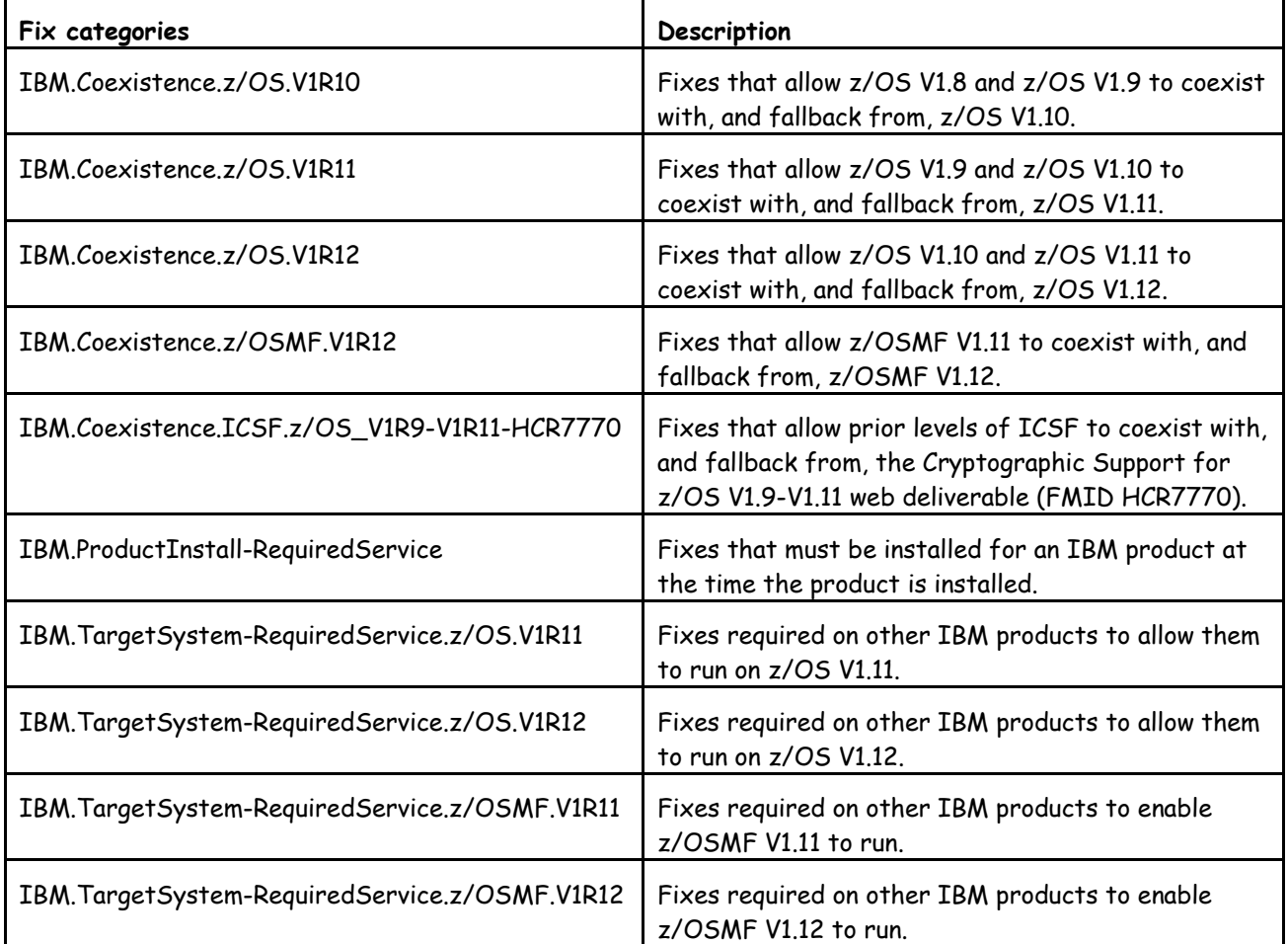

The complete list of fix categories is on the web:

http://www-03.ibm.com/systems/z/os/zos/smpe/fixcategory.html

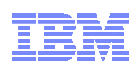

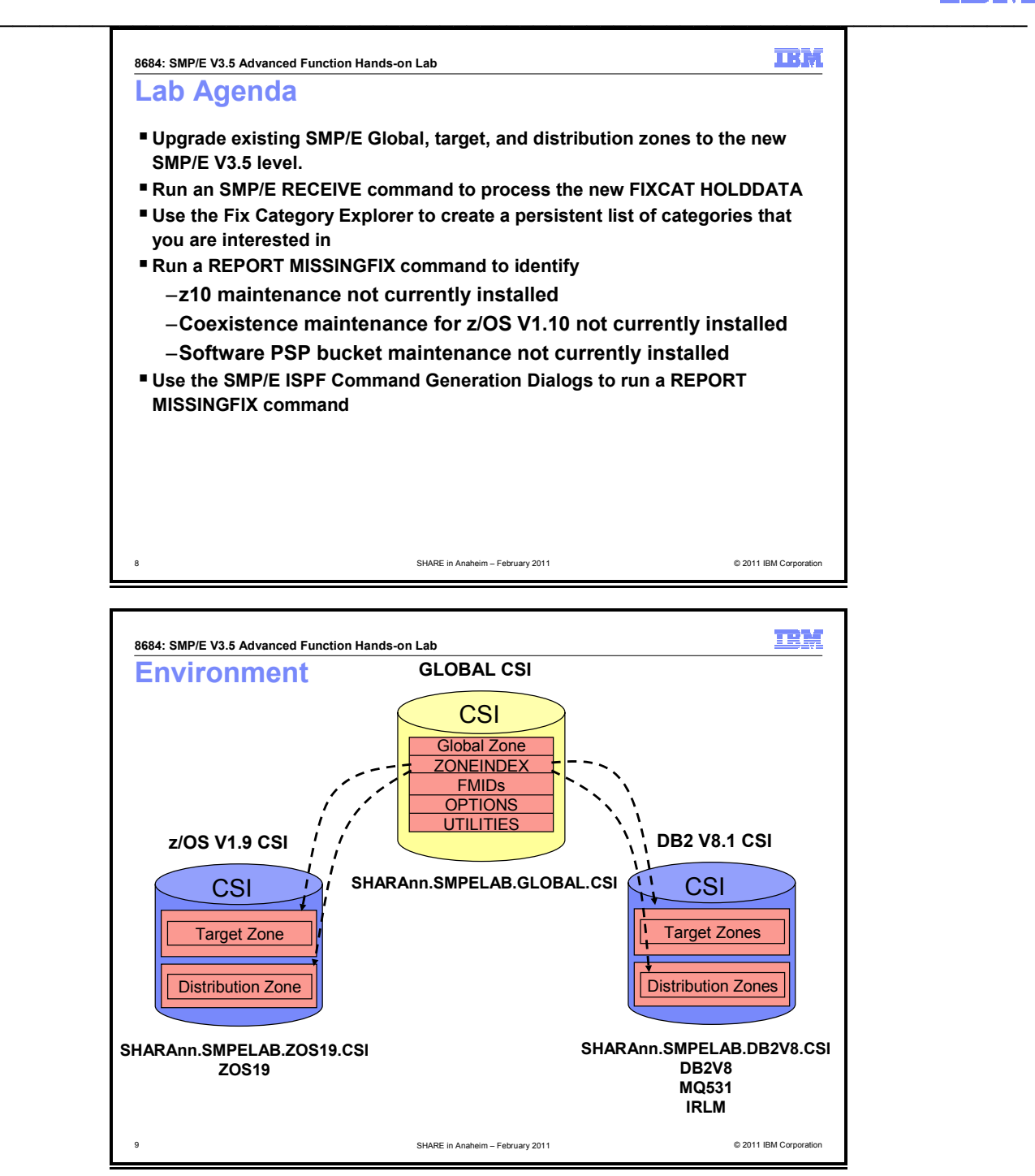

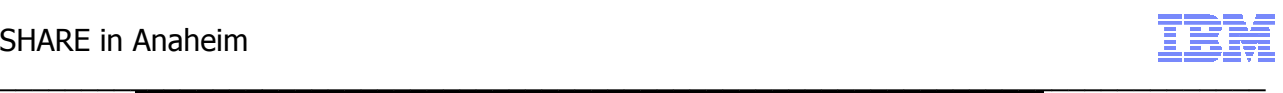

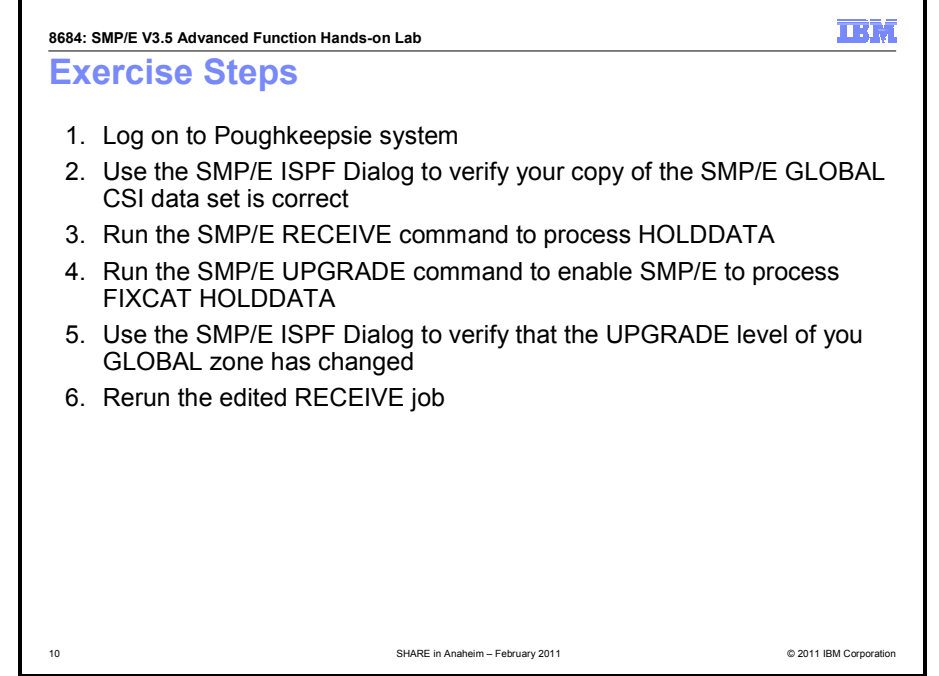

# **Exercise Steps**

- 1. Log on to Poughkeepsie SHARE/EXPO system
	- a. Enter "TSO" from the PCOM emulation session
	- b. Enter the USERID that you were given
	- c. On the TSO/E Logon panel enter the password, FIRSTPW
- 2. Use the SMP/E ISPF Dialog to verify your copy of the SMP/E GLOBAL CSI data set is correct
	- a. Query the GLOBAL zone entry
	- b. Exit the dialog
- 3. Run the SMP/E RECEIVE command to process HOLDDATA
	- a. Edit the JCL to RECEIVE the HOLDDATA, changing USERID to your userid
	- b. Submit the job
	- c. Save the JCL changes
	- d. Go to SDSF to view output
	- e. Notice the SMP/E warning message that was produced
- 4. Run the SMP/E UPGRADE command to enable SMP/E to process FIXCAT HOLDDATA
	- a. Submit the UPGRADE job, changing USERID to your userid
- 5. Use the SMP/E ISPF Dialog to verify that the UPGRADE level of you GLOBAL zone has changed a. Query the GLOBAL zone entry
- 6. Rerun the edited RECEIVE job
	- a. Submit the edited job
	- b. Go to SDSF to view output
	- c. Notice that the command now got a zero (0) return code, and that numerous FIXCAT HOLDs were processed

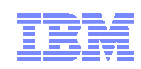

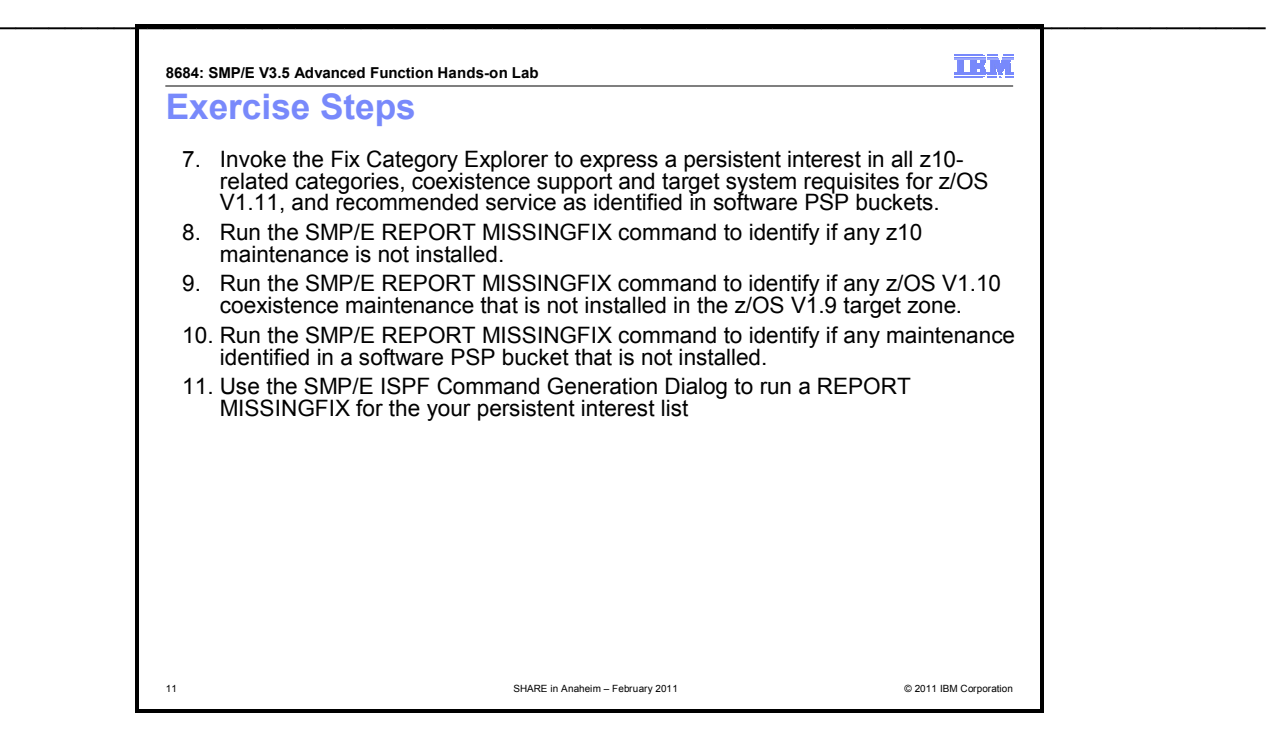

- 7. Use ISPF to invoke the Fix Category Explorer to create a persistent interest list containing all z10 related categories, coexistence support for z/OS V1.11, target system requisites for z/OS V1.11 and z/OSMF V1.11, and recommended service as identified in software PSP buckets.
	- a. Invoke the SMP/E Administration ISPF Dialog to update the OPTIONS entry with a list of fix categories that we are interested in
		- i. Go to Administration
		- ii. Definition for the GLOBAL zone
		- iii. Select OPTIONS and the GOPT entry, then HOLDDATA followed by FIXCAT
		- iv. Specify **YES** for Explore Fix Categories? ==> \_\_\_ (YES or NO)
	- b. Notice categories identified as NEW
	- c. Issue the "C" primary command to collapse all categories
	- d. Issue the "E" line command to expand the categories one level
	- e. Expand all the IBM.Device.Server categories
	- f. Issue the "F" (find) primary command for z10 to find the z10 related categories
	- g. Issue the "S" line commands to select the z10 related fix categories
	- h. Notice the implicitly selected fix categories
	- i. Issue the "C" primary or line command to collapse the IBM.Device.Server categories
	- j. Issue the "S" line command for z/OS coexistence (IBM.Coexistence.z/OS.V1R10) and IBM.ProductInstall-RequiredService to express an interest in those categories
	- k. Save the persistent list
	- l. Exit the SMP/E ISPF dialog
- 8. Run the SMP/E REPORT MISSINGFIX command to identify if any z10 maintenance is not installed.
	- a. Edit the JCL member MISSZ10, changing USERID to your userid
	- b. Submit the job
	- c. Go to SDSF to view output
	- d. Notice the SMP/E output fixes not installed, fixes not received
	- e. Notice the punched jobs
- 9. Run the SMP/E REPORT MISSINGFIX command to identify if any z/OS V1.10 coexistence maintenance that is not installed in the z/OS V1.9 target zone.
	- a. Edit the JCL member MISSZOS, changing USERID to your userid
	- b. Submit the job
	- c. Go to SDSF to view output
	- d. Notice the SMP/E output fixes not installed, fixes not received
	- e. Notice the punched jobs

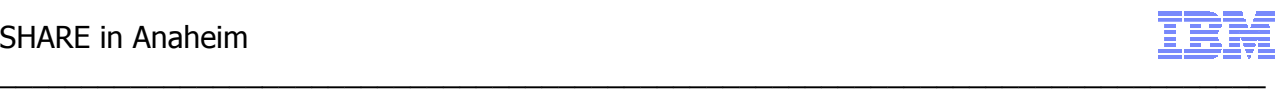

- 10. Run the SMP/E REPORT MISSINGFIX command to identify if any maintenance identified in a software PSP bucket that is not installed.
	- a. Edit the JCL member MISSPSP, changing USERID to your userid
	- b. Submit the job
	- c. Go to SDSF to view output
	- d. Notice the SMP/E output fixes not installed, fixes not received
	- e. Notice the punched jobs
- 11. Use the SMP/E ISPF Command Generation Dialog to run a REPORT MISSINGFIX for the your persistent interest list

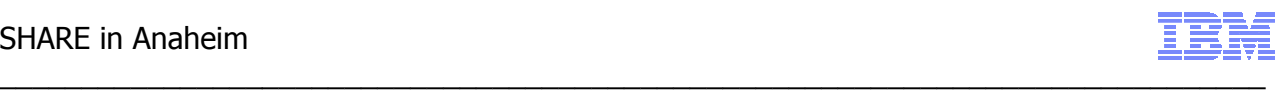

#### **1. Logon to the Poughkeepsie SHARE/EXPO system**

From the PCOMM session, enter "TSO"

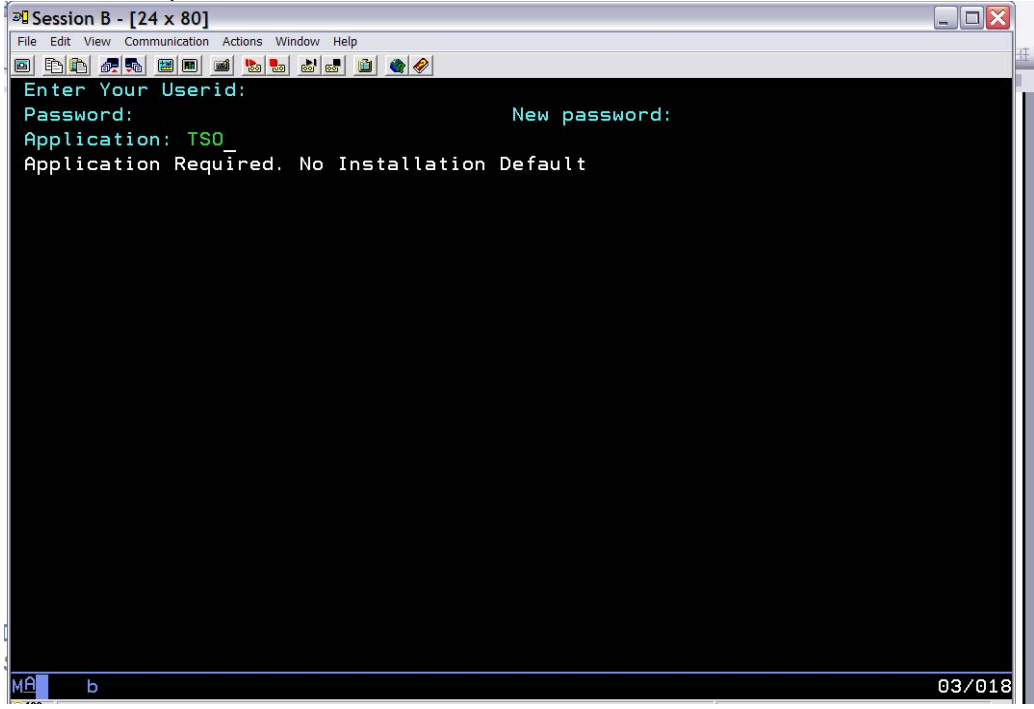

Enter the TSO USERID assigned to your seat. Userids SHARA01 – SHARA30 have been set up for this lab. For example for USERID SHARA01:

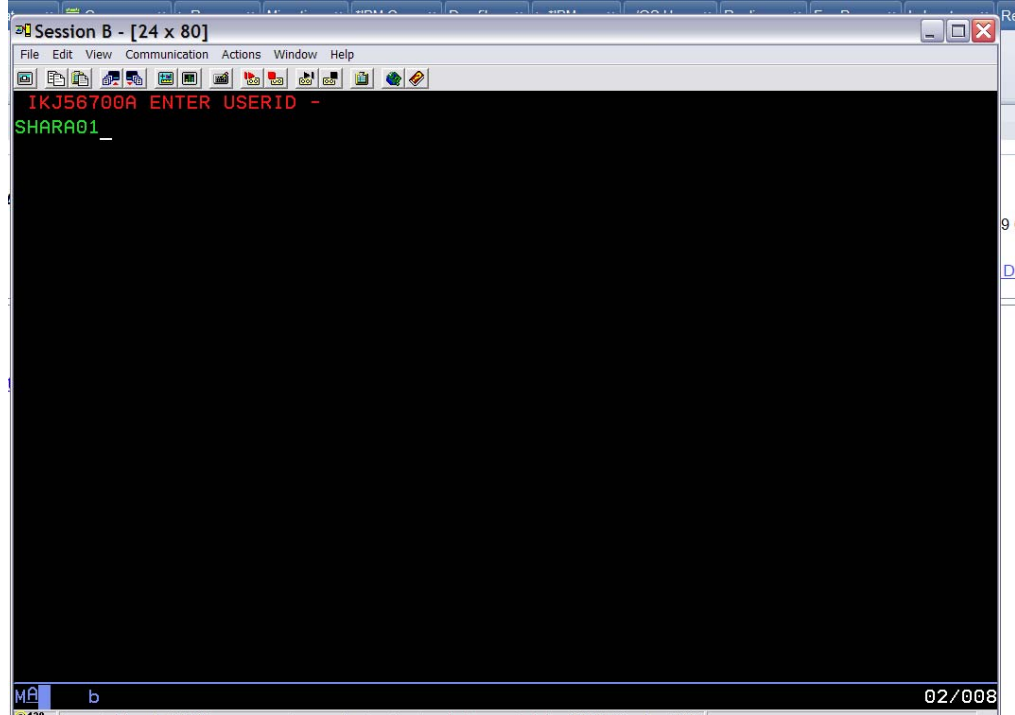

Enter the USERID and password. The password is 'FIRSTPW'.

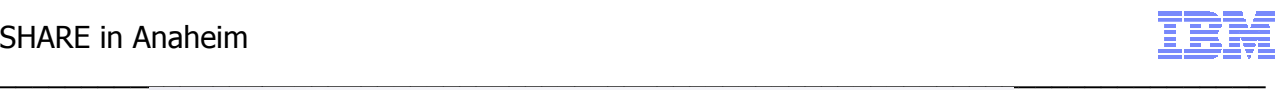

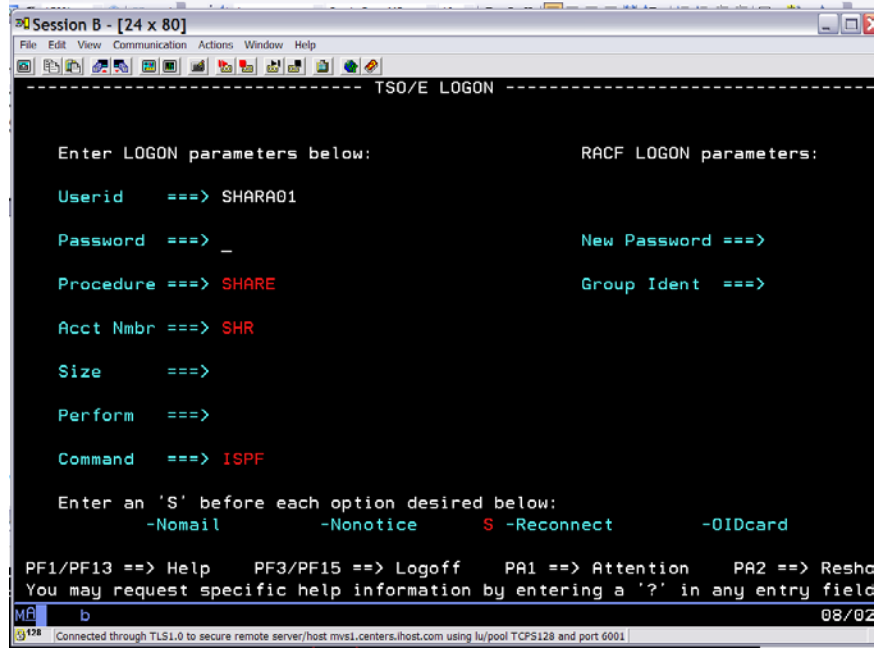

If instructed, on the logon panel, enter the command EX 'SHARE.CLIST(SMPELAB)'.

# **2. Use the SMP/E ISPF Dialog to verify your copy of the SMP/E GLOBAL CSI data set is correct**

After you've logged on and gotten into ISPF, enter "SMP" and hit enter from the Primary ISPF panel to be brought to the SMP/E ISPF Dialog.

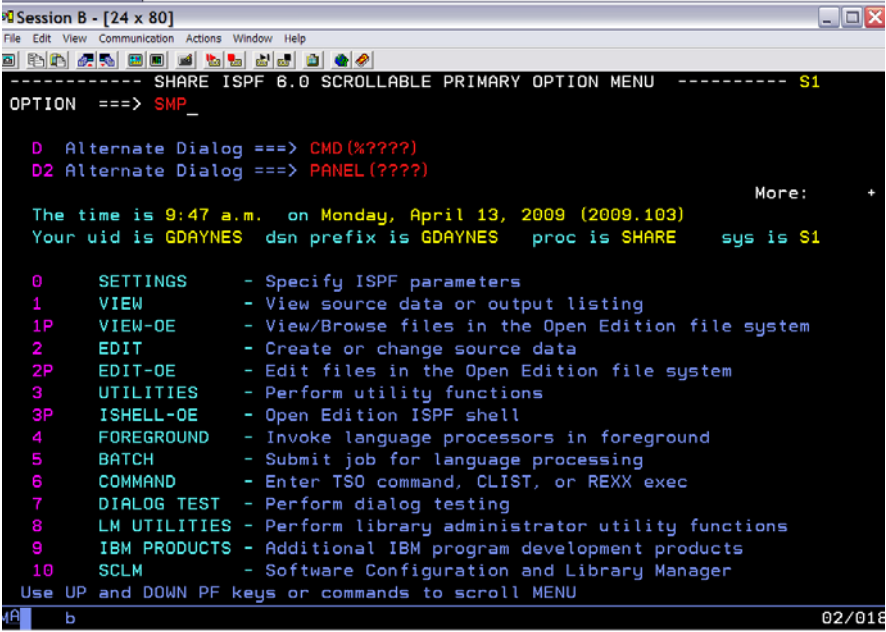

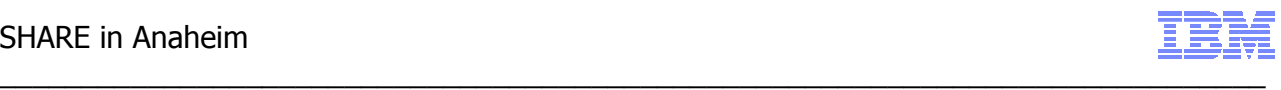

You will be brought to the following panel. Enter SMPELAB.GLOBAL.CSI as the SMPCSI data set name (no quotes needed). On the command line enter 3.1 to Query a zone.

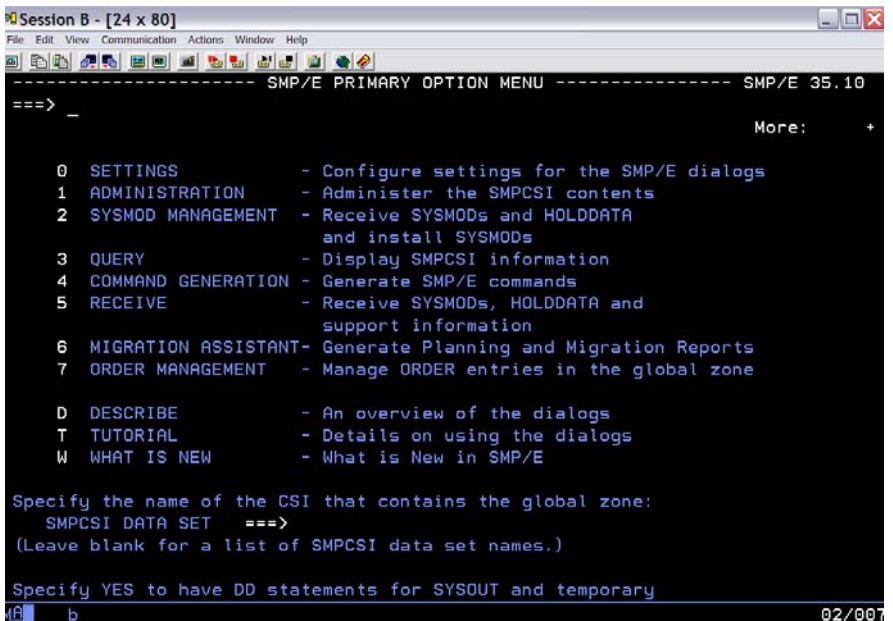

From the Query panel, enter GLOBAL as the zone name and GZONE as the entry

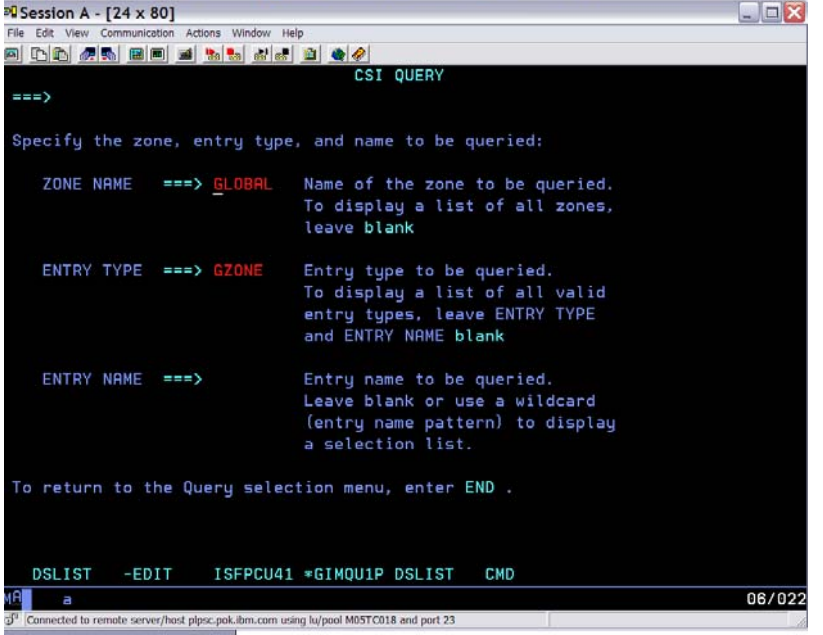

After pressing the Enter key, the GLOBAL zone entry will be displayed.

- 1. First, look at the "UPGRADE LEVEL". It should be SMP/E 34.30.
- 2. Second, notice that a number of target and DLIB zones have been defined to this GLOBAL zone. These identify target and DLIB zones for z/OS V1.9, DB2 V8.1, MQ V5.3.1 and IRLM.
- 3. Finally, (if you are interested) you can scroll through the list of SRELs and FMIDs to see the FMIDs that have been defined to this GLOBAL zone. SMP/E will only process HOLDDATA for FMIDs defined to the GLOBAL zone (unless BYPASS is specified on the RECEIVE command).

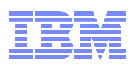

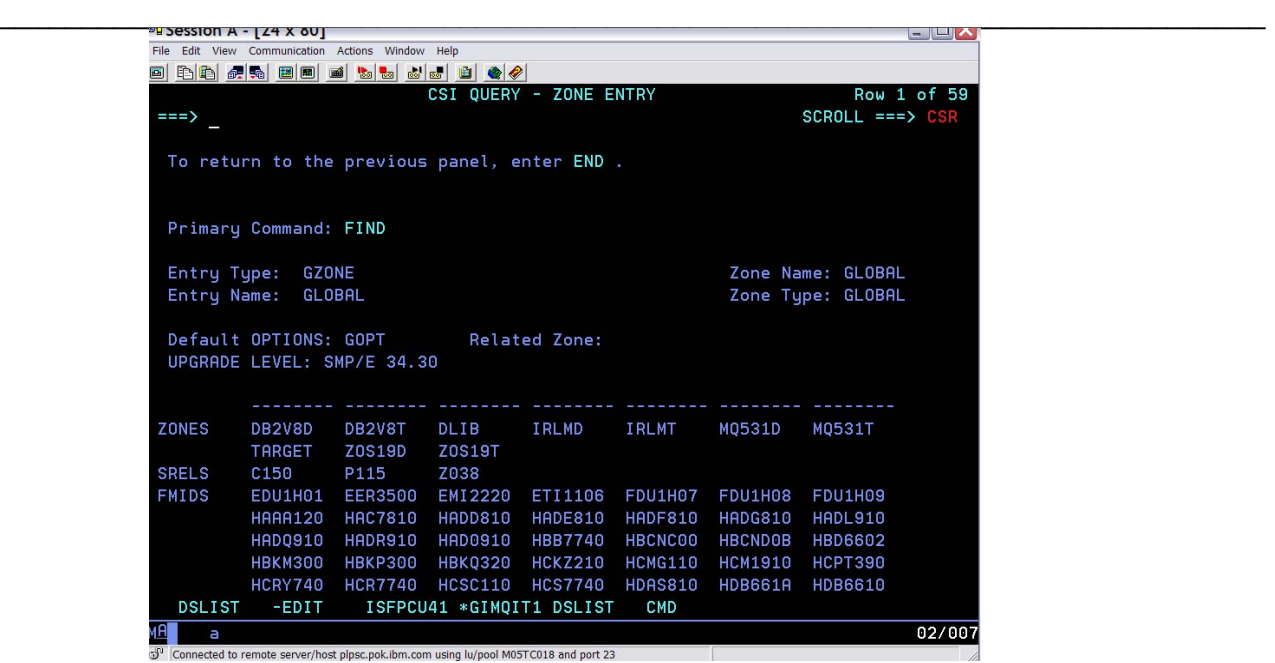

Exit the SMP/E ISPF dialog either by depressing the F4 key followed by the F3 key; or simply enter '=x' on the command line and depress the enter key.

# **3. Run the SMP/E RECEIVE command to process HOLDDATA**

Edit the userid.JCL data set (again).

- 1. Edit member RECEIVE (for example "SHARA01.JCL(RECEIVE)") to run the SMP/E RECEIVE command to process a HOLDDATA file. Change all references of "USERID" to userid that you logged on with. For example, you can use the following change command: "C USERID SHARA01 all" (Please remember to use caps for your userid).
- 2. Once all references have been changed, submit the job and save your changes to the JCL job.
- 3. You can go into SDSF look at the output.
	- SDSF is Option "S" from the ISPF primary command
	- Once in SDSF, enter the following commands
		- a. "OWNER userid" where userid is the ID that you logged on with
		- b. "PREFIX \*" to enable any jobname submitted by you to be displayed
		- Enter "H ALL" to see all jobs on the held output queue or "DA" to see jobs currently executing
	- Use the "S" line command to select the job that you want to view.
- 4. You should receive the following messages:
	- GIM58903W SMP/E COULD NOT PROCESS A ++HOLD FIXCAT MCS BECAUSE IT WOULD HAVE MADE A CHANGE TO THE GLOBAL ZONE THAT CANNOT BE PROCESSED COMPLETELY BY PRIOR LEVELS OF SMP/E. USE THE UPGRADE COMMAND TO ALLOW SMP/E TO MAKE SUCH CHANGES.
	- GIM20501I RECEIVE PROCESSING IS COMPLETE. THE HIGHEST RETURN CODE WAS 04.

# **4. Run the SMP/E UPGRADE command to enable SMP/E to process the FIXCAT HOLDDATA**

Edit the userid.JCL data set again, this time member UPGRADE.

- 1. Edit member UPGRADE (for example "SHARA01.JCL(UPGRADE)") to run the SMP/E UPGRADE command against all the SMP/E zones. Change all references of "USERID" to userid that you logged on with. For example, you can use the following change command: "C USERID SHARA01 all" (Please remember to use caps for your userid).
- 2. Once all references have been changed, submit the job.
- 3. You can go into SDSF look at the output. For each zone processed, you should receive the message: "GIM20501I UPGRADE PROCESSING IS COMPLETE. THE HIGHEST RETURN CODE WAS 00."

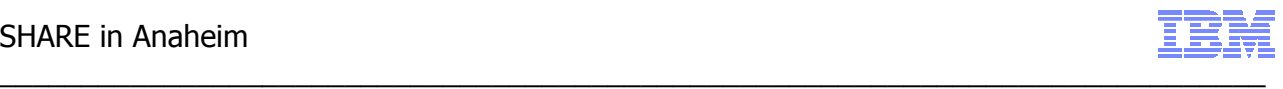

#### **5. Use the SMP/E ISPF Dialog to (a) verify that the UPGRADE level of you GLOBAL zone has changed.**

Now go back into the SMP/E ISPF Dialogs. The GLOBAL zone CSI data set name that you entered earlier should be remembered.

Perform the GZONE query that you did before you ran the UPGRADE command and notice that the UPGRADE level has changed. It is now UPGRADE LEVEL: SMP/E 35.27.

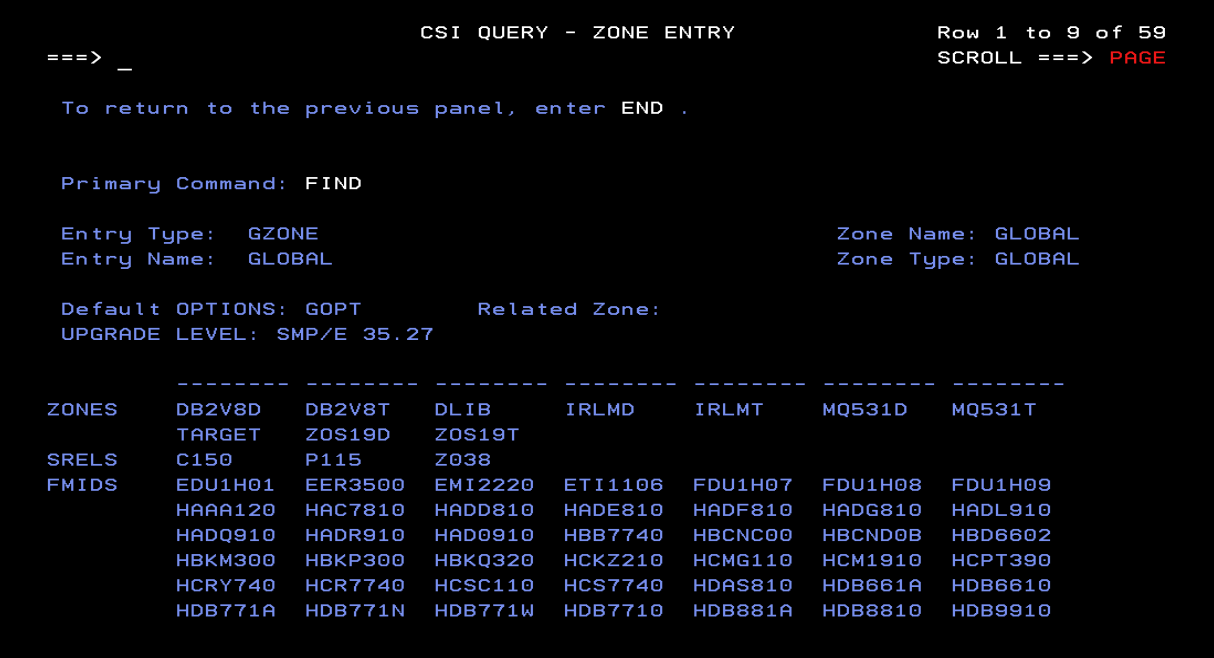

#### **6. Re-Run the SMP/E RECEIVE command to process HOLDDATA**

Once the upgrade command has completed successfully for each zone, submit the RECEIVE job again. This time the output should be different. The first thing that you may notice is that the job took longer to run. The next thing is that it produced over 50,000 lines of output. You should check the SMPOUT output for the message: "GIM20501I RECEIVE PROCESSING IS COMPLETE. THE HIGHEST RETURN CODE WAS 00.". If you have time, you should also look at the SMPHRPT output (the big 53K line output) and find the word "CATEGORY". You will see that the FIXCAT HOLDDATA was processed for the FMIDs defined in the global zone.

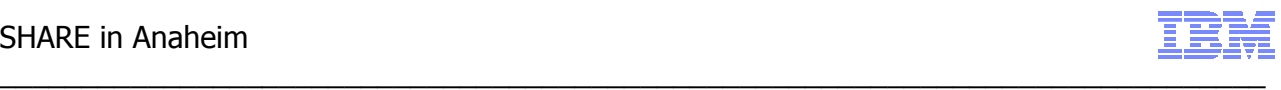

**7. Use the Fix Category Explorer to express a persistent interest in all z10-related categories, coexistence support for z/OS V1.11, target system requisites for z/OS V1.11 and z/OSMF V1.11, and recommended service as identified in software PSP buckets.** 

We will now use the Fix Category Explorer to create a persistent interest list. The following is a subset of the information documented in the SMP/E manuals.

#### **Manage a Persistent Fix Category Interest List**

The Administration dialog can be used to display, update, and define entries in the GLOBAL zone, a target zone, or a distribution zone. It can also be used to create a new target or distribution zone. One of the entries in the GLOBAL zone that can be updated is the OPTIONS entry.

An OPTIONS entry defines processing options that are to be used for an SMP/E command or set of commands. Although OPTIONS entries exist in the GLOBAL zone, they are also used to process commands for the target and distribution zones.

The FIXCAT subentry specifies a list of Fix Categories. Fix Category values can be 1 to 64 characters in length, can contain any non-blank character in the range  $X'41'$  -  $X'FE'$  except single quote ('), comma (,), left parenthesis ((), and right paranthesis ()), and may be specified in two ways:

- Explicitly, by fully specifying a particular Fix Category value.
- Implicitly, by partially specifying a Fix Category value using any number of asterisks (\*) as generic characters and percent signs (%) as placeholders.

The Fix Category Explorer is a new SMP/E dialog that allows you to view and select from a list of Fix Category values in a structured manner. The Fix Category Explorer takes advantage of the hierarchical form of the Fix Category values to allow the user to navigate the list of Fix Categories similar to how the navigation pane of Windows Explorer allows a user to navigate the directories and files of a hierarchical file system.

More specifically, the naming convention for Fix Categories uses dot-qualified hierarchical values of the form

FirstLQ.SecondLQ.ThirdLQ. ... NthLQ

That is, qualifiers are separated by dots (periods), allowing as many qualifiers as can fit within a maximum of 64 characters. For example, the Fix Category value IBM.Device.Server.z9-EC-2094 has three qualifiers, where IBM is the first level qualifier, Device is the second level qualifier, and Server is the third level qualifier, and "z0-EC-2094" is the fourth qualifier. The Fix Category Explorer panels display the Fix Categories by exploiting this dot-qualified hierarchical scheme. Fix Category values displayed can be considered "parent" or "child" values. A parent value is constructed from one or more qualifiers of a complete Fix Category value. For example, IBM is the parent value for IBM.Device which in turn is the parent value for IBM.Device.Server.

Please note that while the naming convention is similar to the data set naming conventions, there are differences in that the Fix Category names are less restrictive. Specifically, the maximum number of characters is 64 (not 44), each qualifier can have more than 8 characters, and there isn't any restriction on the leading characters of a Fix Category.

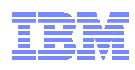

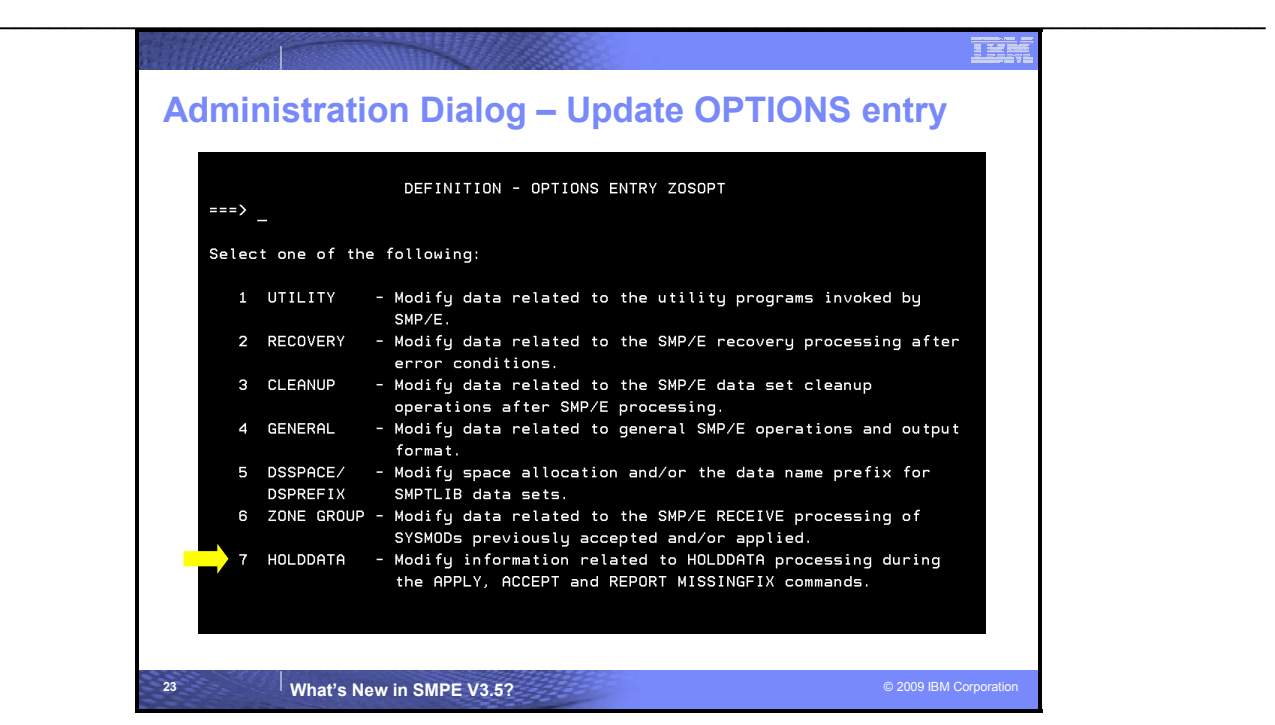

#### **Administration Dialog Options Entry, FIXCAT Subentry**

Within the SMP/E administration dialog for the options entry, the existing HOLDDATA selection was updated to manage persistent fix category interest lists. Selecting "7" on the panel above, will display the updated panel shown below. Selecting "2" on the panel below will enable you to define, or update, the persistent list of fix categories that will become the default when this OPTIONS entry is in use during APPLY, ACCEPT, or REPORT MISSINGFIX commands.

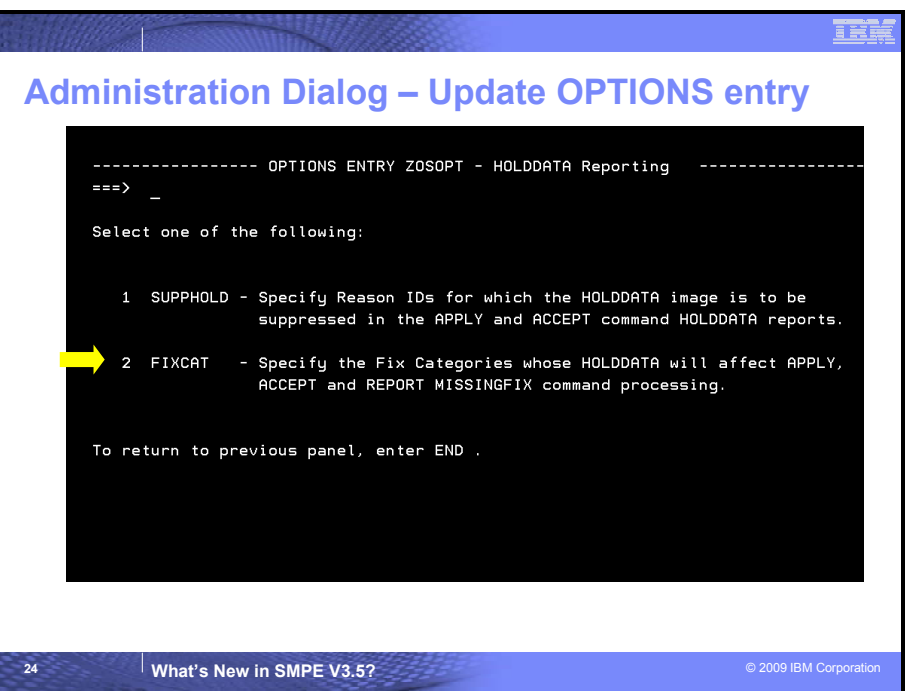

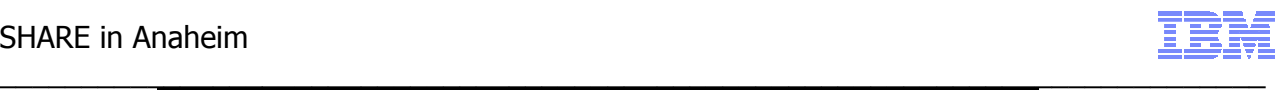

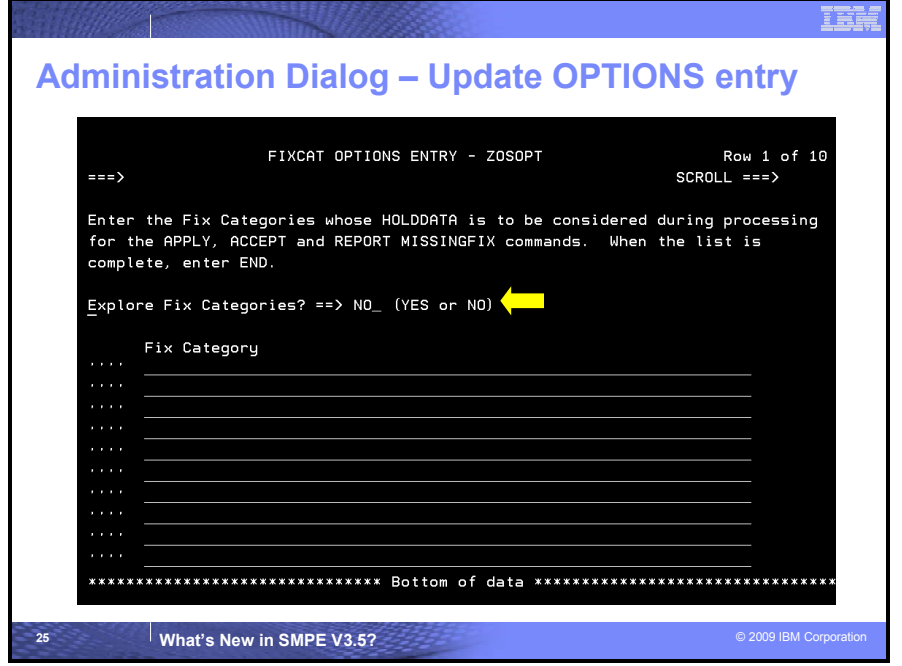

### **Administration Dialog Options Entry, FIXCAT Subentry**

This panel allows you to specify a list of Fix Categories who's HOLDDATA is to be considered during APPLY, ACCEPT and REPORT command processing, or to use the Fix Category Explorer to view and select Fix Category values. If no FIXCAT subentry exists in the current OPTIONS entry, then the display will be empty. Otherwise the existing subentry list values will be displayed.

If you specify YES to enter the Fix Category Explorer (as shown below), you may view and select from a list of all Fix Category values from all FIXCAT HOLDs (next set of slides). In addition, new Fix Category values will be identified.

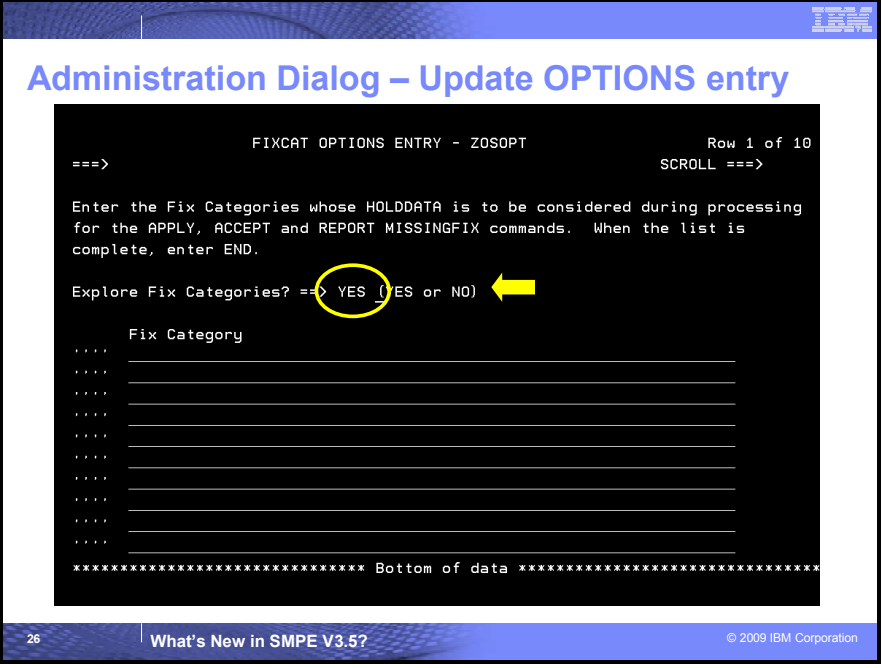

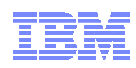

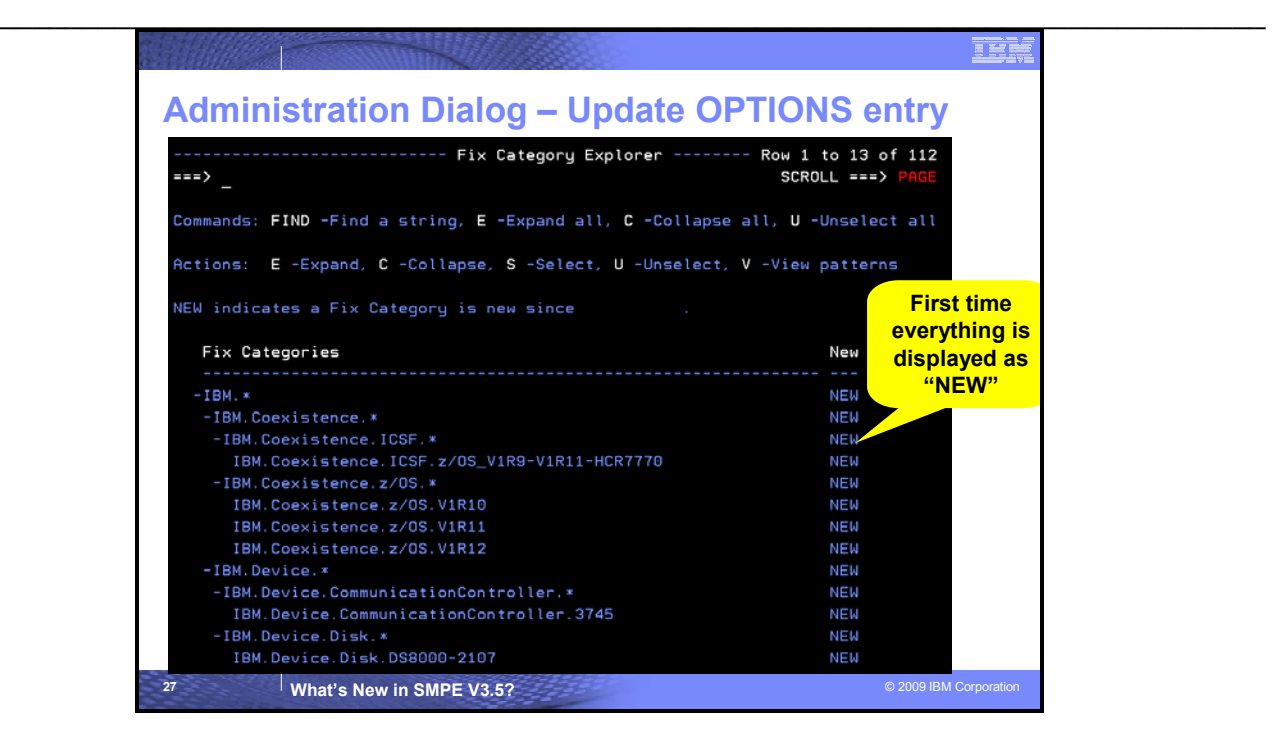

#### **Fix Category Explorer**

When a user enters the Fix Category Explorer while updating an OPTIONs entry, all Fix Category values that are new and have not been viewed previously will be marked as NEW in the display. That is, all FIXCAT HOLD entries will be read from the GLOBAL zone and all Fix Category values will be collected from those HOLD entries. This list of Fix Category values will be compared to the list of saved Fix Categories in the permanent ISPF table that is unique for the current userid (this is the list of Fix Categories viewed last time). Any Fix Category values from the HOLD entries that are not in the saved list are considered new. The NEW field for such values will be set to **NEW**. The NEW field for all other values will be blank. Finally, all Fix Categories are analyzed and dissected into their various levels, or qualifiers. Appropriate parent and child values are then constructed for the Explorer display.

This display option is useful if you have traveled this path before. That is, if you choose to enter the Fix Category Explorer, the SMP/E dialog will remember all Fix Category values that are used to build the display. The next time you enter the Explorer, only the Fix Categories from new HOLDDATA received into the GLOBAL zone since the last time will be marked new in the display.

The initial display for a user's first visit (or for a user with no saved list of previously viewed Fix Categories) all values will be NEW and therefore all levels are expanded in order to expose all NEW values in the display.

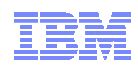

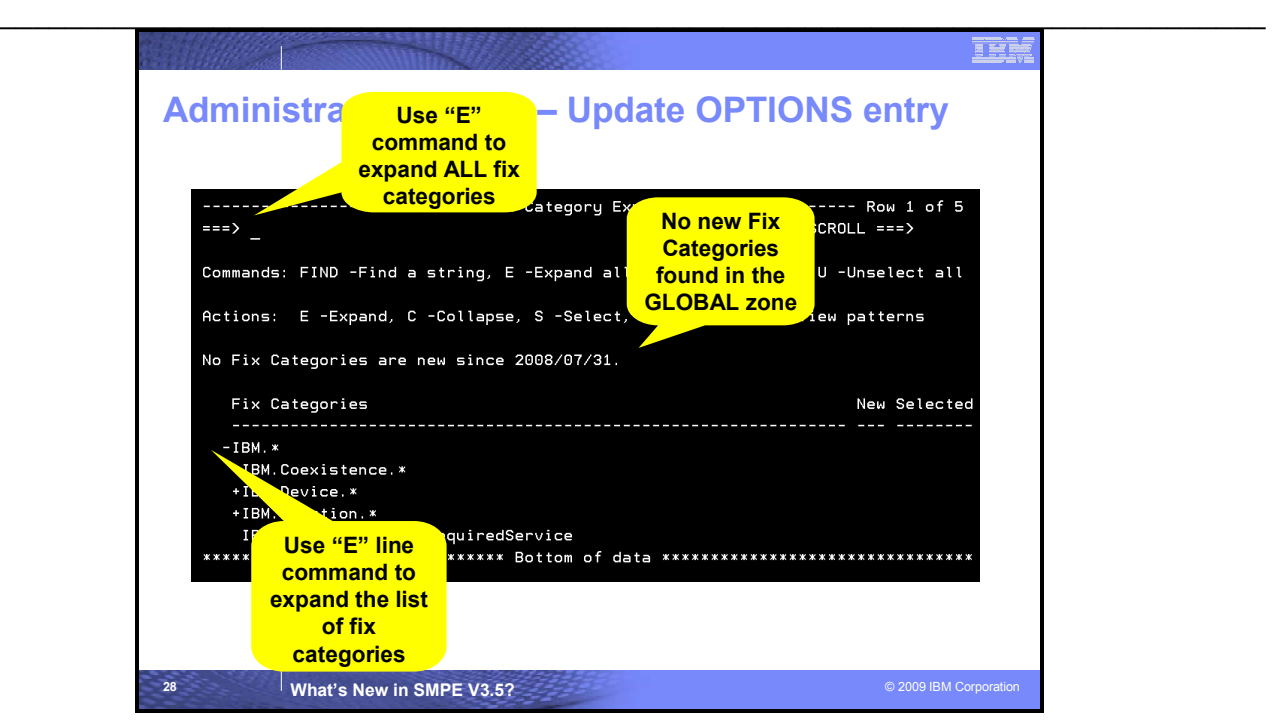

#### **Fix Category Explorer**

The Fix Category Explorer allows you to view and select Fix Category values from a structured display. The display takes advantage of the hierarchical form of the Fix Category values and represents all Fix Categories from all FIXCAT HOLDs found in the GLOBAL zone. It allows you to manage a persistent interest list. You can expand Fix Categories to see the more fully qualified name, as well as specify (select) an interest in a Fix Categories (or unselect it to state that you are no longer interested in that Fix Category).

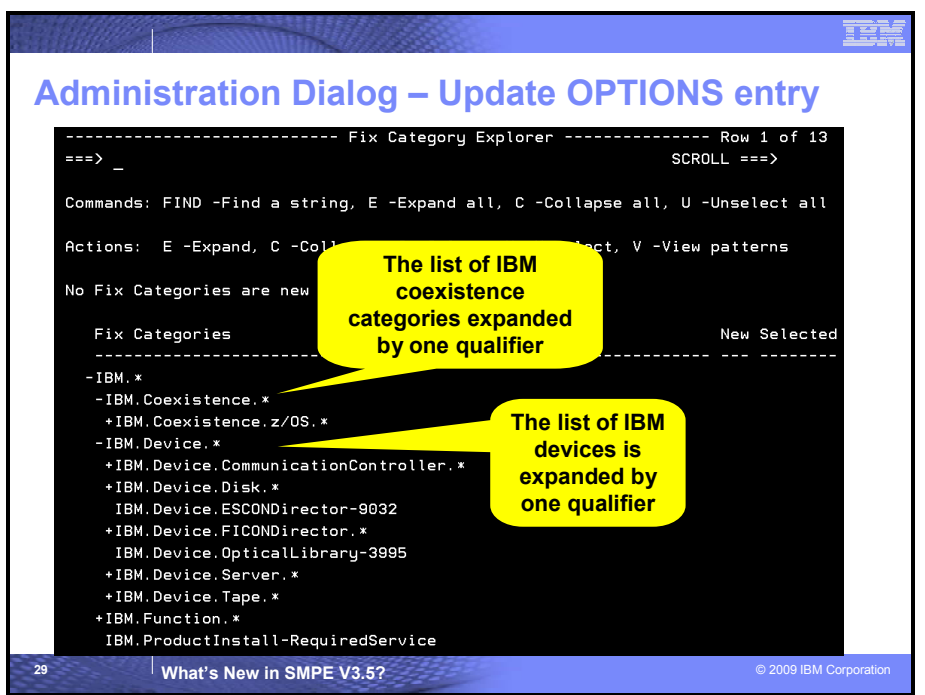

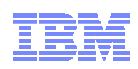

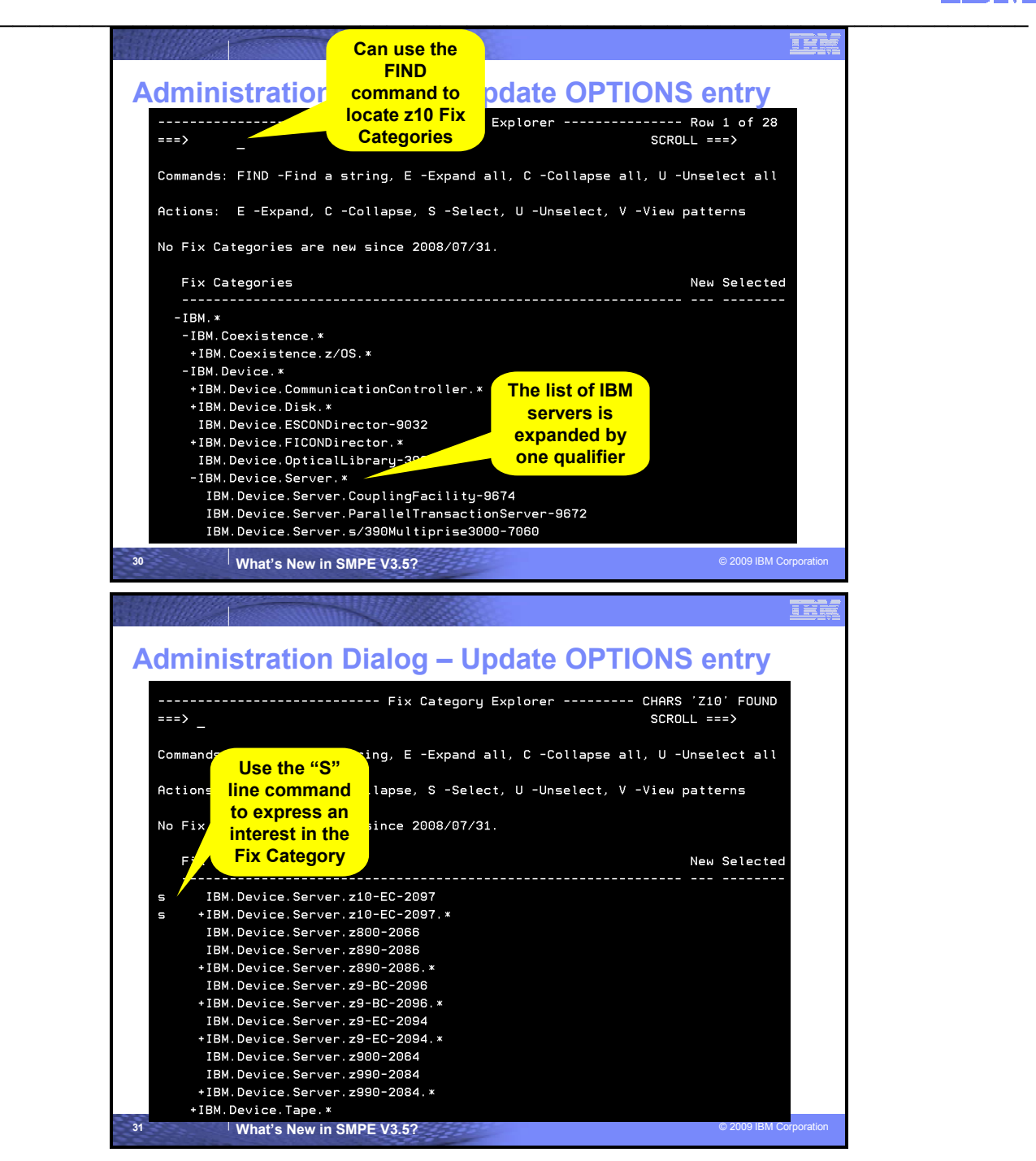

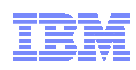

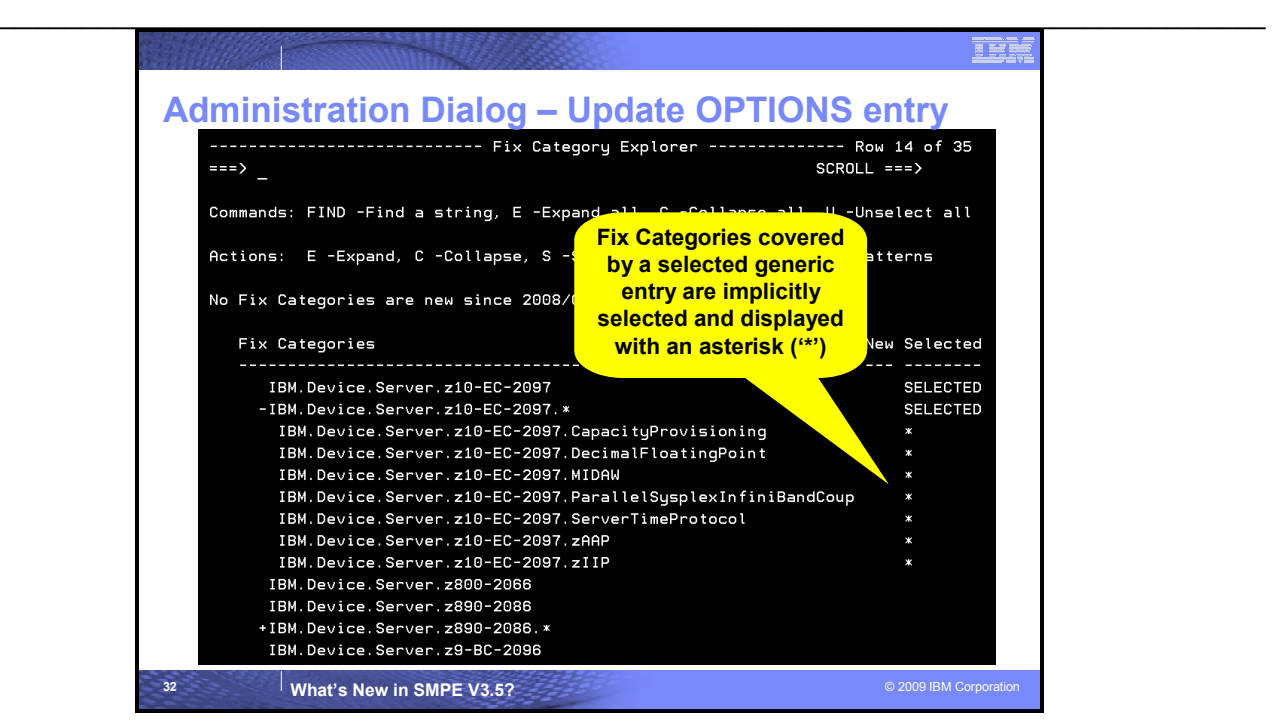

# **Fix Category Explorer (continued)**

If one or more Fix Categories are already specified in the OPTIONS subentry, they will be pre-selected in the Fix Category Explorer display.

Specifying "S" on a row that is not already explicitly selected, or is implicitly selected by a match (its **Selected** field is either blank or \*), will set that Fix Category to **SELECTED**. In addition, if the current row is a parent Fix Category value, then all of its children that are not already explicitly selected, will be implicitly selected. The **Selected** field for all such child Fix Categories will be set to asterisk (\*), and then the table is redisplayed.

**Note:** Even though the **Selected** field for a child is set to asterisk (\*), the display state of child rows is not affected by the Select command for a parent. That is, if a parent row is currently collapsed, its children will be implicitly selected, but they will remain hidden from view until the parent row is expanded.

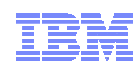

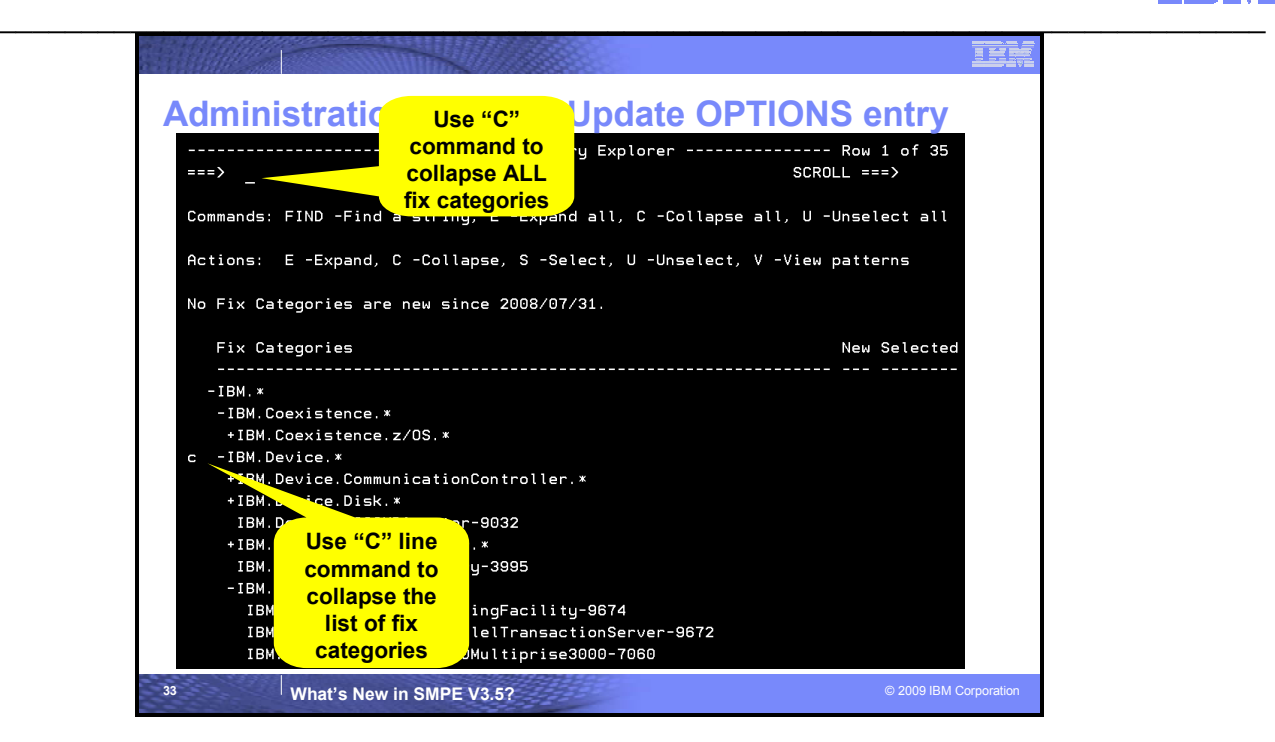

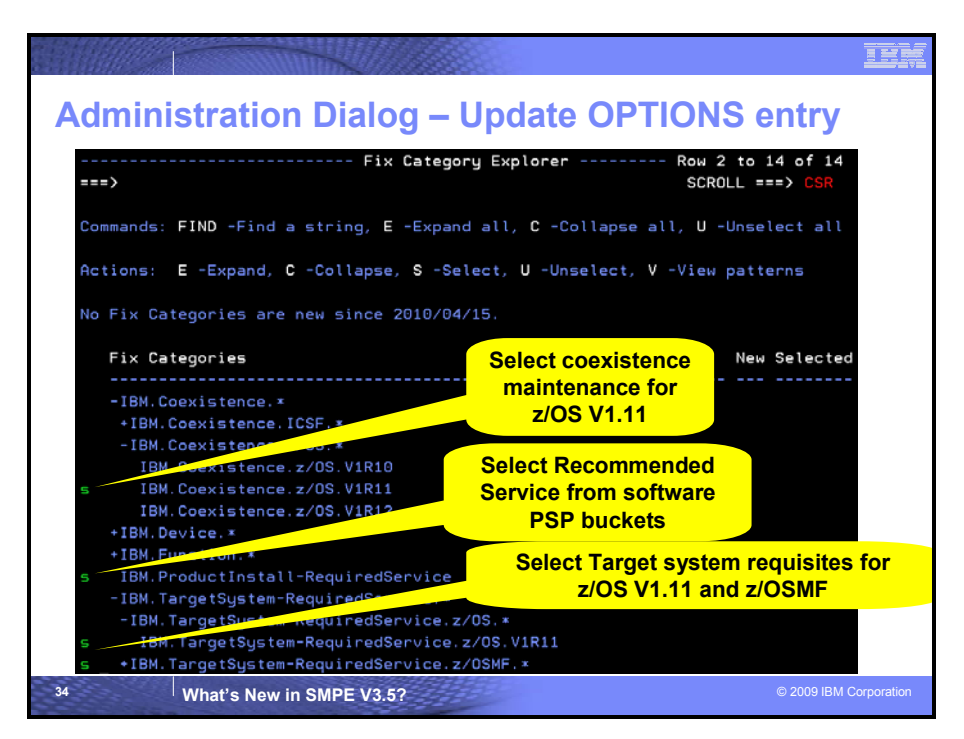

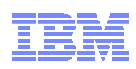

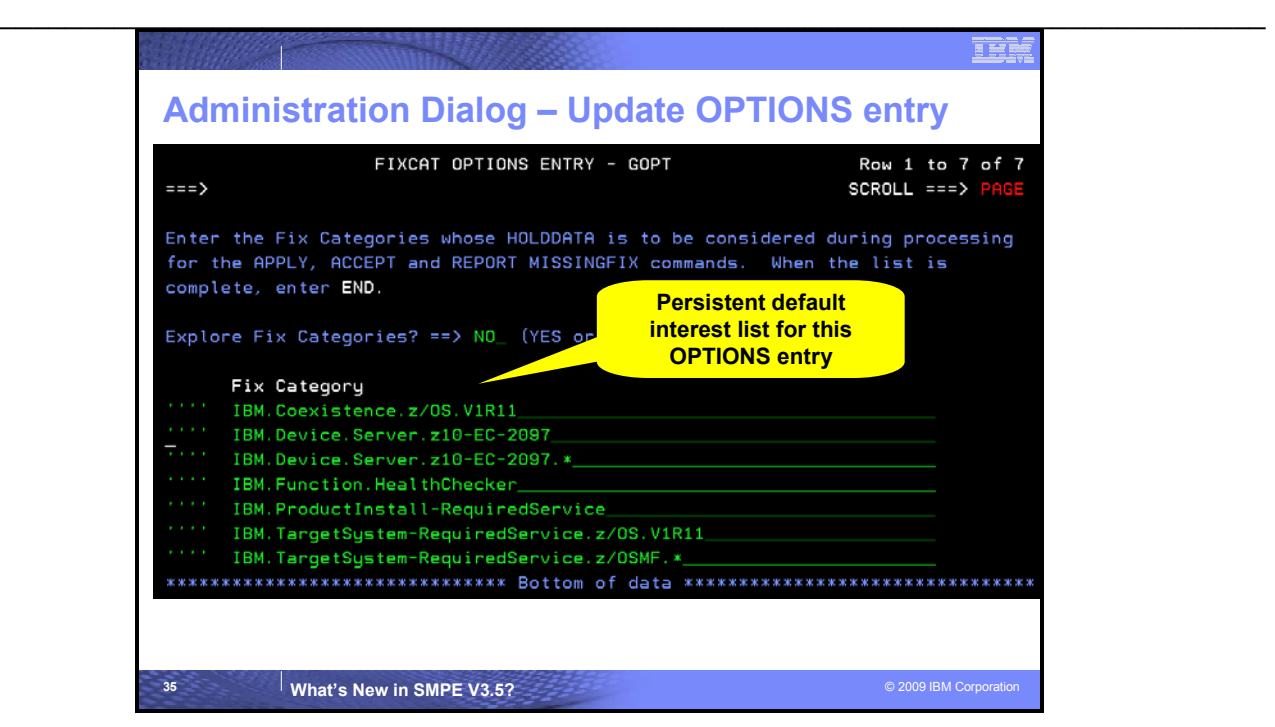

#### **Fix Category Explorer (continued)**

If either the END or RETURN command is processed, the list of Fix Categories displayed will be saved and used later to determine which Fix Categories will be marked "new" the next time this user chooses the NEW option of the Fix Category Explorer, and the selected Fix Categories will be stored in the FIXCAT subentry of the subject options entry.

#### **8. Run the SMP/E REPORT MISSINGFIX command to identify if any z10 maintenance is not installed**

Edit the userid.JCL data set.

- a. Edit member MISSZ10 (for example "SHARA01.JCL(MISSZ10)") to run the SMP/E REPORT MISSINGFIX command to identify any maintenance needed to run on or exploit either a z10 EC or z10 BC server that is not installed. Change all references of "USERID" to userid that you logged on with. For example, you can use the following change command: "C USERID SHARA01 all" (Please remember to use caps for your userid).
- b. Once all references have been changed, submit the job and save your changes to the JCL job.
- c. You can go into SDSF look at the output. You should receive the following messages:
	- GIM20501I REPORT PROCESSING IS COMPLETE. THE HIGHEST RETURN CODE WAS 00.
	- You should get a MISSING FIXCAT SYSMOD REPORT for each zone. The report will identify that the only zone where fixes are missing is ZOS19T (the z/OS V1.9 target zone).
	- For each category with missing fixes, the FMID, APAR, fixing PTF, and status of the fixing PTF will be identified (see below)
	- For each fix that has not yet been RECEIVE'd, a sample RECEIVE ORDER job will be created to acquire those PTFs. Furthermore, for each fix not installed, a sample APPLY command is generated (with the not yet acquired service commented out).

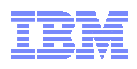

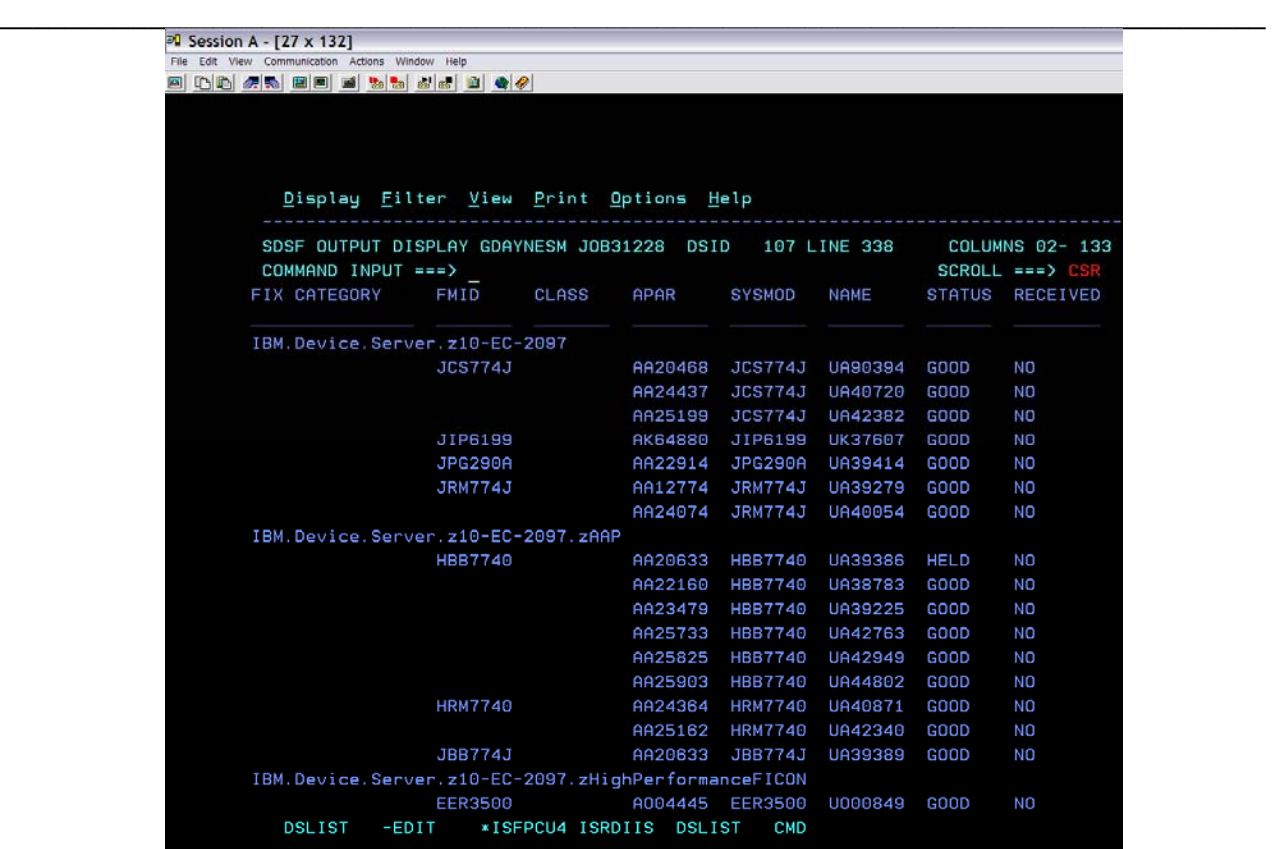

#### **9. Run the SMP/E REPORT MISSINGFIX command to identify if any z/OS V1.10 coexistence maintenance that is not installed in the z/OS V1.9 target zone.**

Edit the userid.JCL data set.

- a. Edit member MISSZOS (for example "SHARA01.JCL(MISSZOS)") to run the SMP/E REPORT MISSINGFIX command to identify any maintenance needed to enable a z/OS V1.9 system to share resources with a z/OS V1.10 system (including in case of fallback) that is not installed. Change all references of "USERID" to userid that you logged on with. For example, you can use the following change command: "C USERID SHARA01 all" (Please remember to use caps for your userid).
- b. Once all references have been changed, submit the job and save your changes to the JCL job.
- c. You can go into SDSF look at the output. You should receive the following messages:
	- GIM20501I REPORT PROCESSING IS COMPLETE. THE HIGHEST RETURN CODE WAS 00.
	- You should get a MISSING FIXCAT SYSMOD REPORT for the ZOS19T zone. The report will identify that several coexistence fixes needed for z/OS V1.9 to coexist with z/OS V1.10 are not yet installed on the z/OS V1.9 system.
	- A similar report to what was produced for the z10 REPORT MISSINGFIX command will be produced.
	- For each fix that has not yet been RECEIVE'd, a sample RECEIVE ORDER job will be created to acquire those PTFs. Furthermore, for each fix not installed, a sample APPLY command is generated (with the not yet acquired service commented out).

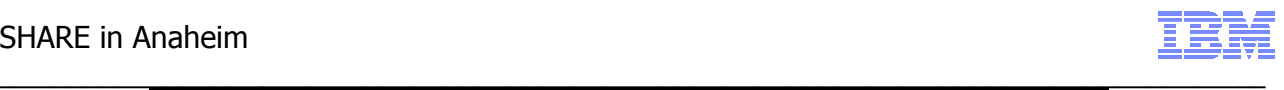

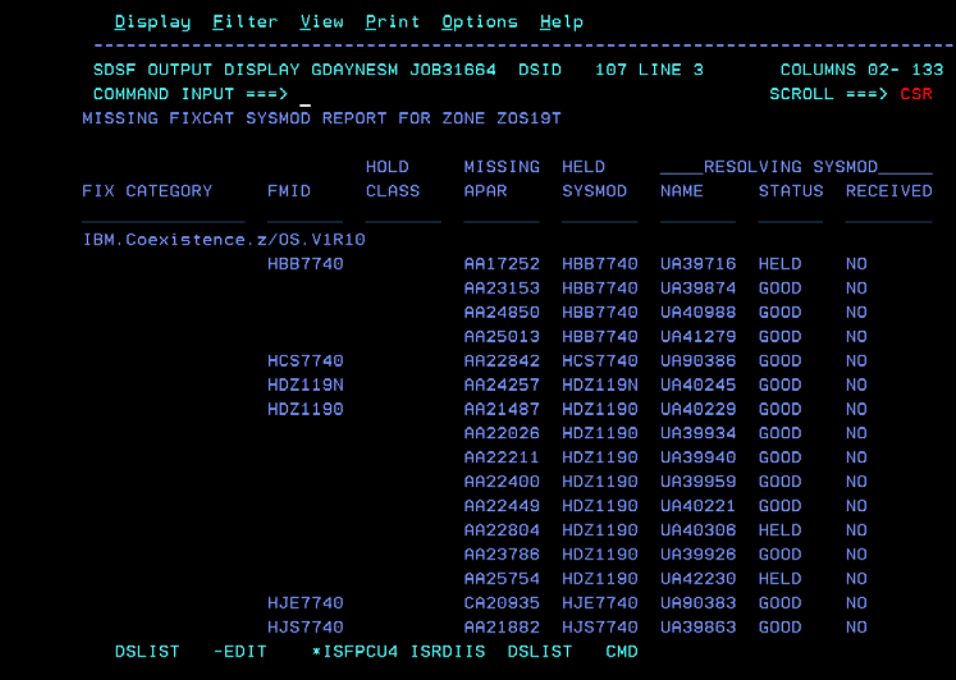

**Punched Sample Job** 

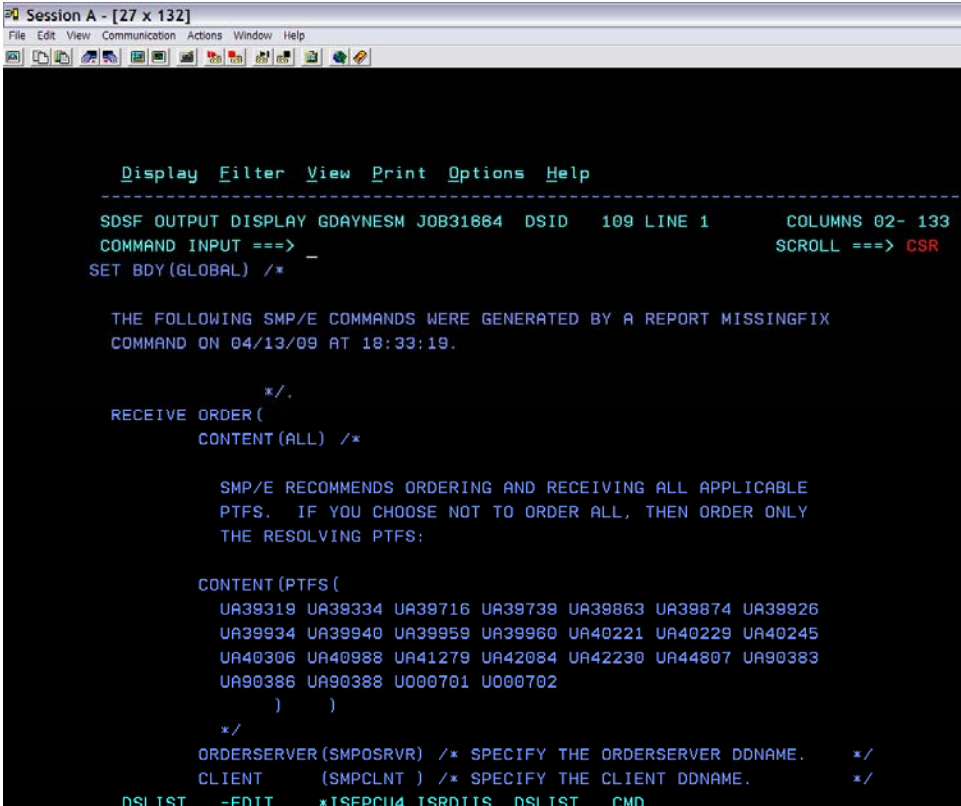

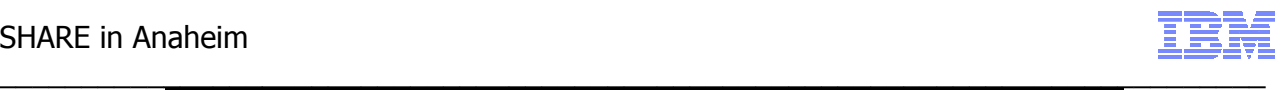

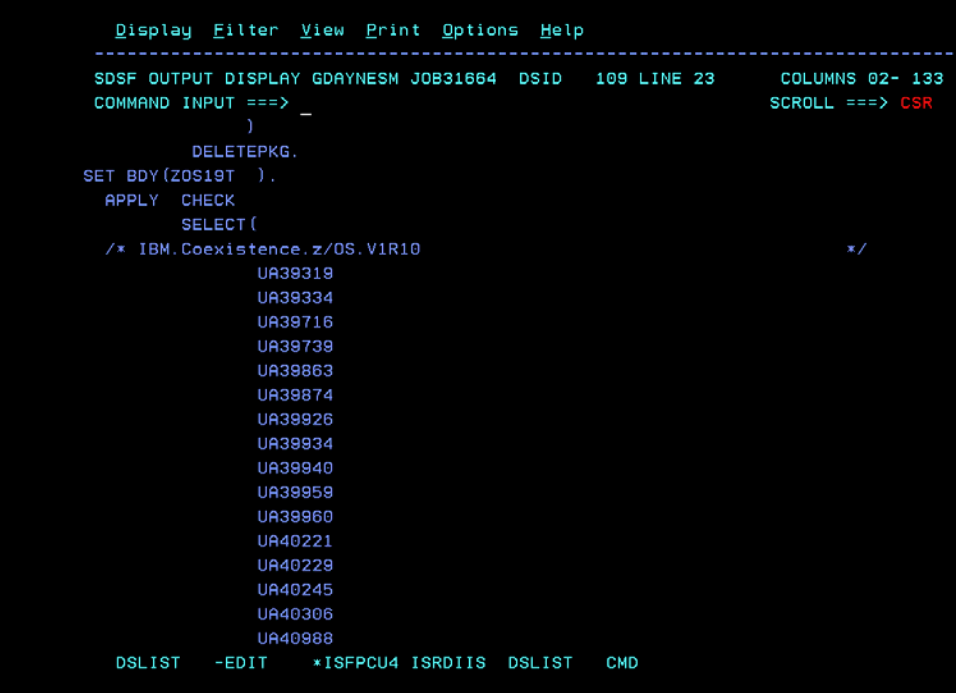

**10. Run the SMP/E REPORT MISSINGFIX command to identify if any maintenance identified in a software PSP bucket that is not installed.** 

Edit the userid.JCL data set.

- a. Edit member MISSPSP (for example "SHARA01.JCL(MISSPSP)") to run the SMP/E REPORT MISSINGFIX command to identify any maintenance identified in the Recommended Service section of a software Preventive Service Planning (PSP) bucket that is not installed. Change all references of "USERID" to userid that you logged on with. For example, you can use the following change command: "C USERID SHARA01 all" (Please remember to use caps for your userid).
- b. Once all references have been changed, submit the job and save your changes to the JCL job.
- c. You can go into SDSF look at the output. You should receive the following messages:
	- GIM20501I REPORT PROCESSING IS COMPLETE. THE HIGHEST RETURN CODE WAS 00.
	- You should get a similar report to what was produced for the z10 REPORT MISSINGFIX command. This report will identify that several recommended service fixes for DB2 V9 and z/OS V1.9 are not currently installed.
	- A similar punched job is also created.

#### **11. Use the SMP/E ISPF Command Generation Dialog to run a REPORT MISSINGFIX for the your persistent interest list**

Now go back into the SMP/E ISPF Dialogs. The GLOBAL zone CSI data set name that you entered earlier should still be remembered. This time choose option 4 from the SMP/E primary ISPF panel for Command Generation. The following panel will now be displayed. Enter "34" for REPORT and "GLOBAL" for the zone name, then depress the enter key.

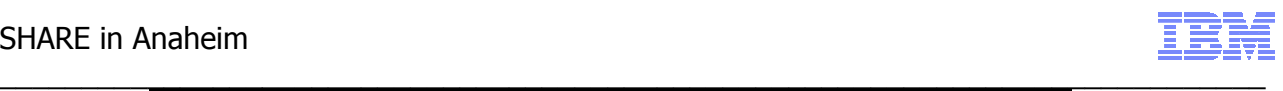

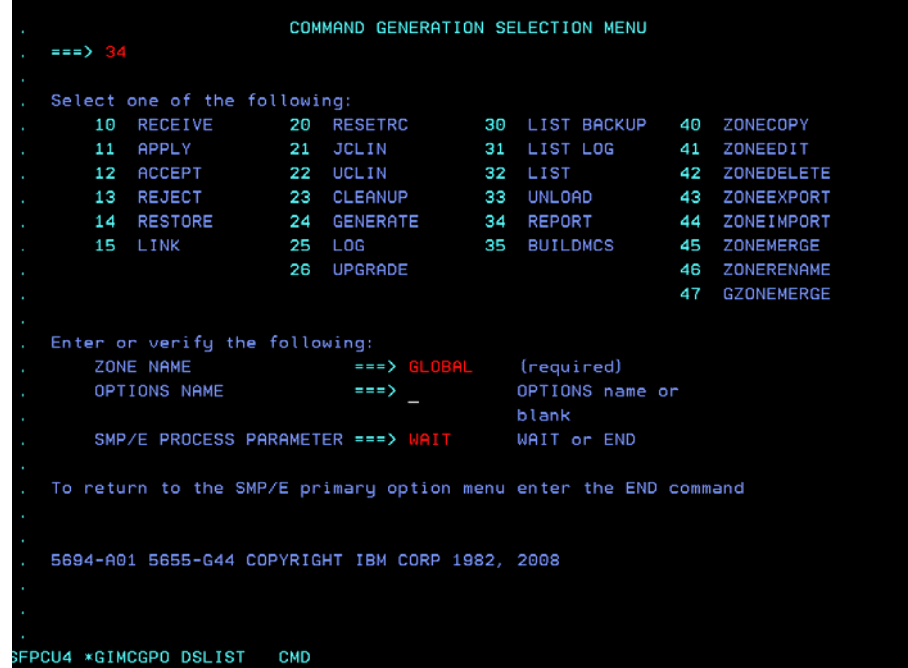

You will then be presented with a panel to identify which REPORT command that you want to run:

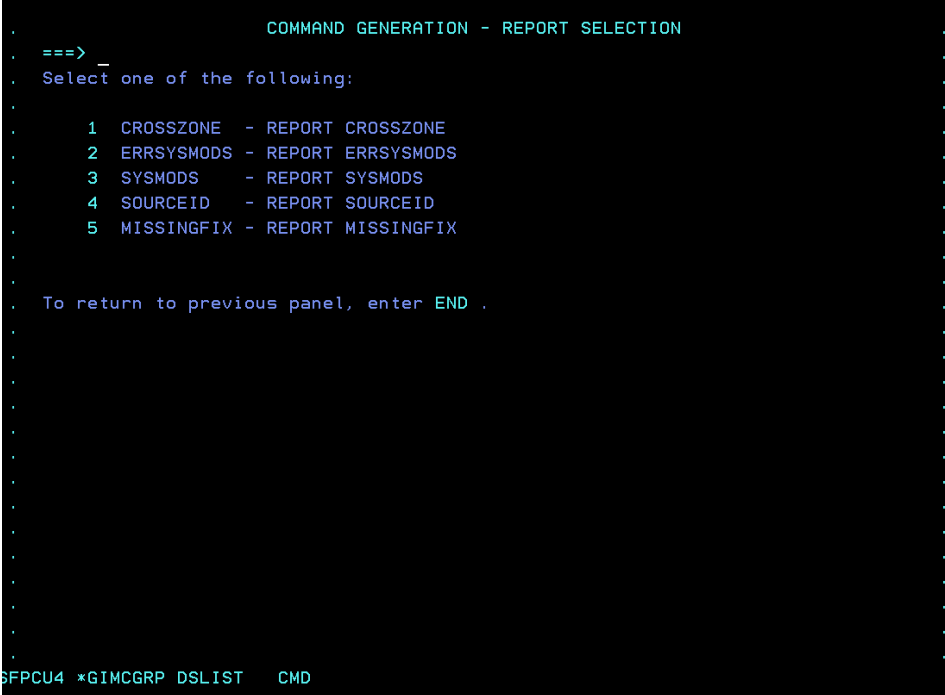

Select "5" for REPORT MISSINGFIX. This will bring you to the next panel. On that panel enter "NO" for FIXCAT, "NO" for FORFMID, and "NO" for NOPUNCH. If you specify "YES" for FIXCAT, you will have a opportunity to go back into the Fix Category Explorer to identify your interest list. However, that interest list is ONLY used for this command and isn't persistent.

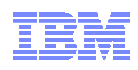

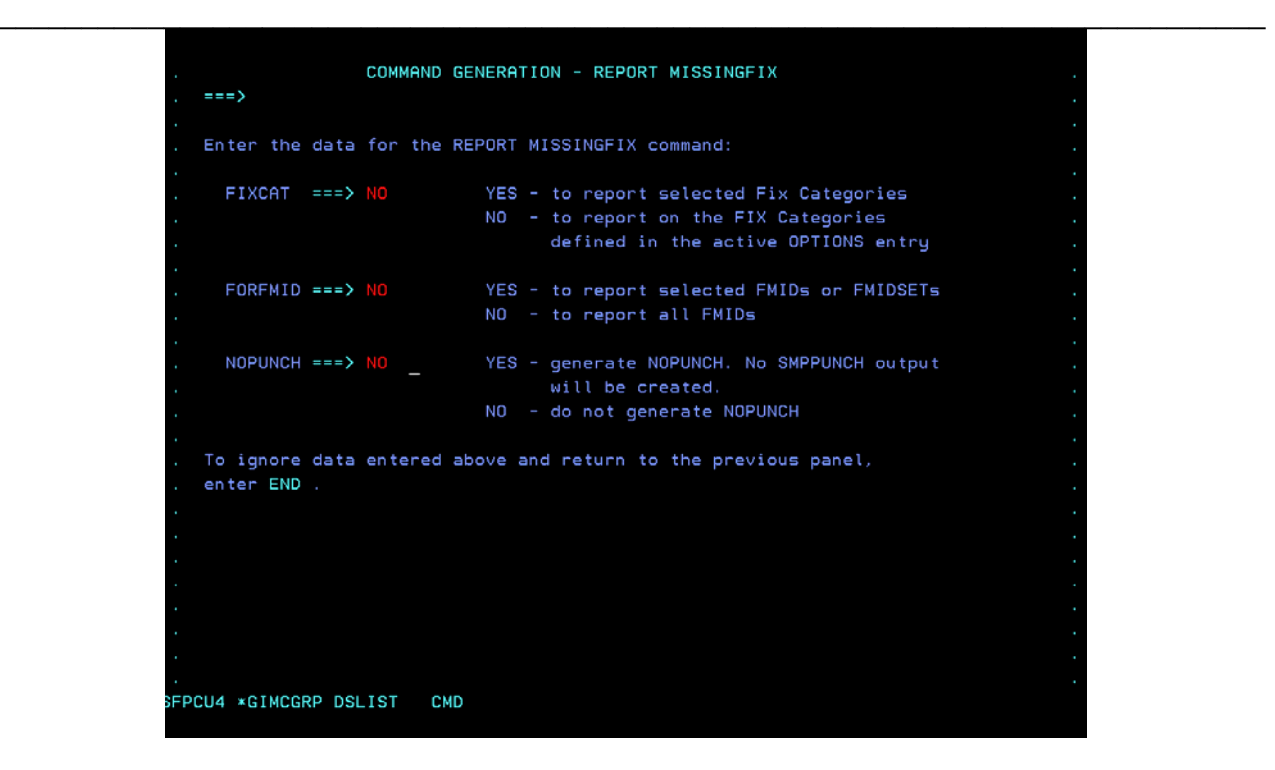

You will then be asked to specify SMP/E zone names (or the name of a ZONESET). Enter DB2V8T and ZOSV19T (for the DB2 V8.1 and z/OS V1.9 target zones). After entering those names hit F3 to END.

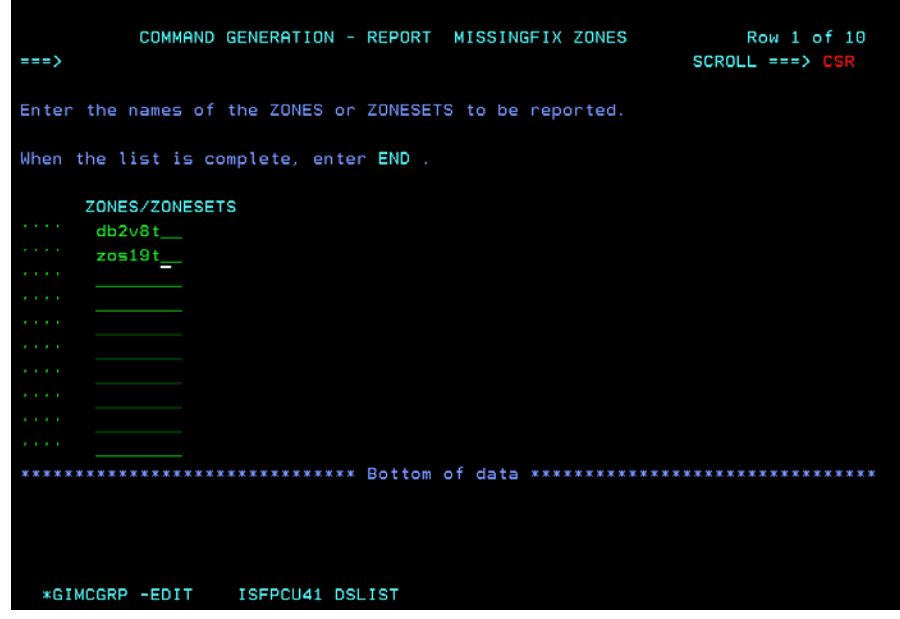

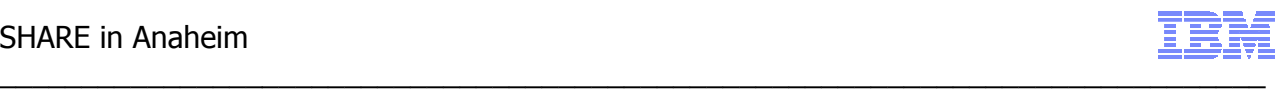

You will now see a message that a REPORT command was generated based on the input provided.

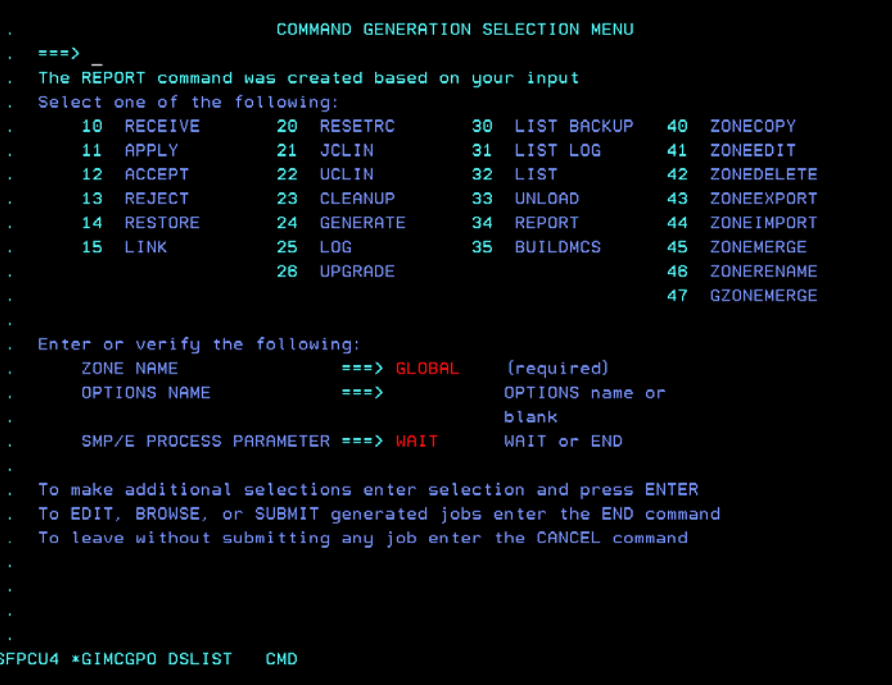

Using the F3 key to END will bring up the generated JCL with an option to browse, edit or submit the job. Selecting Edit will bring up the generated JCL.

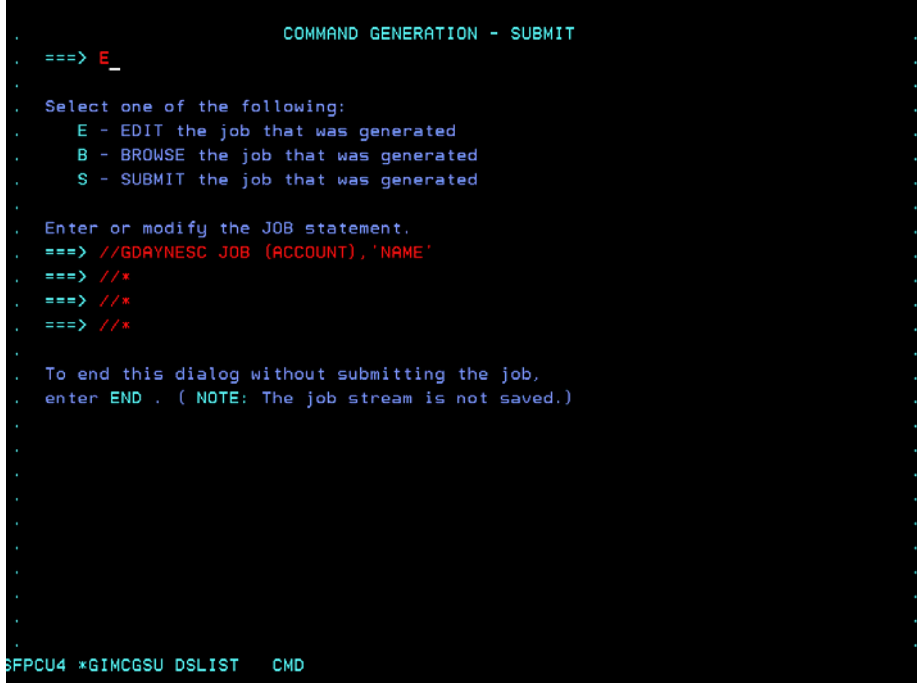

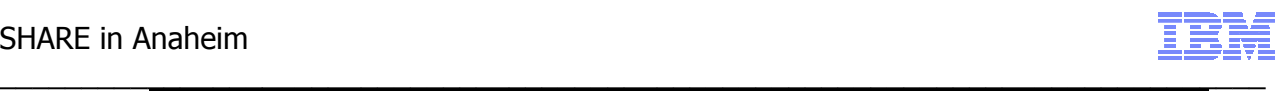

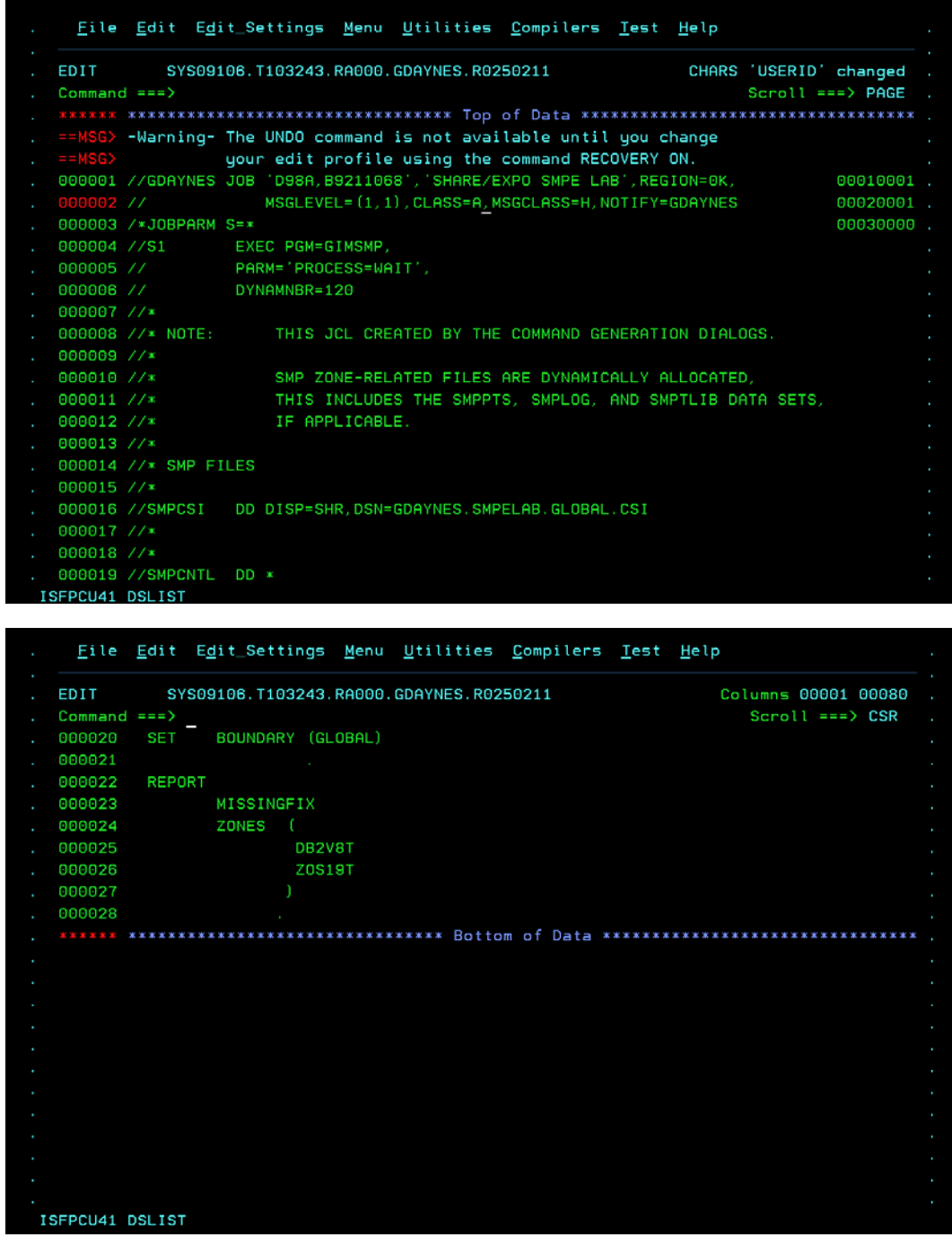

From here you can submit the job, save the generated JCL or cancel out of the job.

**Notes:** 

- 1. Since we elected to use the persistent FIXCAT interest list, there is NOT a FIXCAT operand on the generated REPORT command. The interest list saved in the default OPTIONS entry for the GLOBAL zone will be used for this command.
- 2. The generated job expects DDDEF entries for any file the job needs.
- 3. Depending on your job card, you may need to add a REGION parameter to the step.

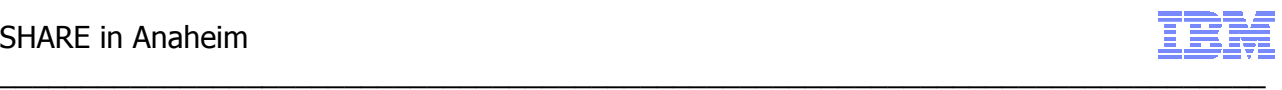

#### **Reference Material**

#### **If at anytime you need to recreate your own copy of SMP/E CSI data sets**

Edit the userid.JCL data set.

- 1. Edit member COPYMSTR (for example "SHARA01.JCL(COPYMSTR)") to copy the master SMP/E CSIs to your own copy. Change all references of "USERID" to userid that you logged on with. For example, you can use the following change command: "C USERID SHARA01 all" (Please remember to use caps for your userid).
- 2. Once all references have been changed, submit the job.
- 3. You can go into SDSF to verify that the job ran successfully.
	- SDSF is Option "S" from the ISPF primary command
	- Once in SDSF, enter the following commands
		- c. "OWNER userid" where userid is the ID that you logged on with
		- d. "PREFIX \*" to enable any jobname submitted by you to be displayed
	- Enter "H ALL" to see all jobs on the held output queue or "DA" to see jobs currently executing
	- Use the "S" line command to select the job that you want to view.

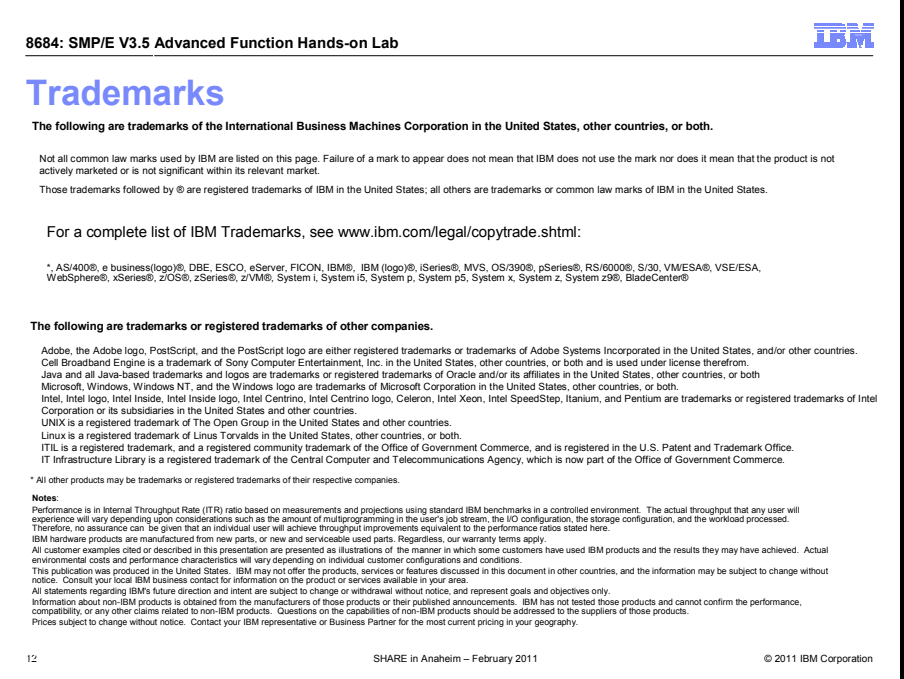